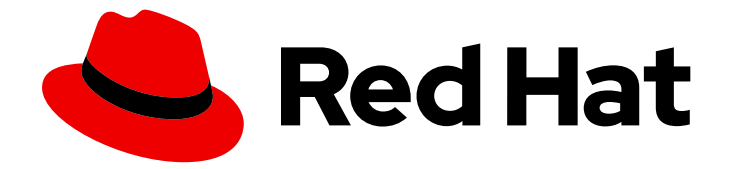

# Red Hat Advanced Cluster Management for Kubernetes 2.10

# リリースノート

リリースノート

Last Updated: 2024-05-24

Red Hat Advanced Cluster Management for Kubernetes 2.10 リリース ノート

リリースノート

## 法律上の通知

Copyright © 2024 Red Hat, Inc.

The text of and illustrations in this document are licensed by Red Hat under a Creative Commons Attribution–Share Alike 3.0 Unported license ("CC-BY-SA"). An explanation of CC-BY-SA is available at

http://creativecommons.org/licenses/by-sa/3.0/

. In accordance with CC-BY-SA, if you distribute this document or an adaptation of it, you must provide the URL for the original version.

Red Hat, as the licensor of this document, waives the right to enforce, and agrees not to assert, Section 4d of CC-BY-SA to the fullest extent permitted by applicable law.

Red Hat, Red Hat Enterprise Linux, the Shadowman logo, the Red Hat logo, JBoss, OpenShift, Fedora, the Infinity logo, and RHCE are trademarks of Red Hat, Inc., registered in the United States and other countries.

Linux ® is the registered trademark of Linus Torvalds in the United States and other countries.

Java ® is a registered trademark of Oracle and/or its affiliates.

XFS ® is a trademark of Silicon Graphics International Corp. or its subsidiaries in the United States and/or other countries.

MySQL<sup>®</sup> is a registered trademark of MySQL AB in the United States, the European Union and other countries.

Node.js ® is an official trademark of Joyent. Red Hat is not formally related to or endorsed by the official Joyent Node.js open source or commercial project.

The OpenStack ® Word Mark and OpenStack logo are either registered trademarks/service marks or trademarks/service marks of the OpenStack Foundation, in the United States and other countries and are used with the OpenStack Foundation's permission. We are not affiliated with, endorsed or sponsored by the OpenStack Foundation, or the OpenStack community.

All other trademarks are the property of their respective owners.

## 概要

新機能、エラータの更新、既知の問題、非推奨と削除、および GDPR と FIPS の準備に関する製品 の考慮事項に関するリリースノートの詳細をお読みください。

## 目次

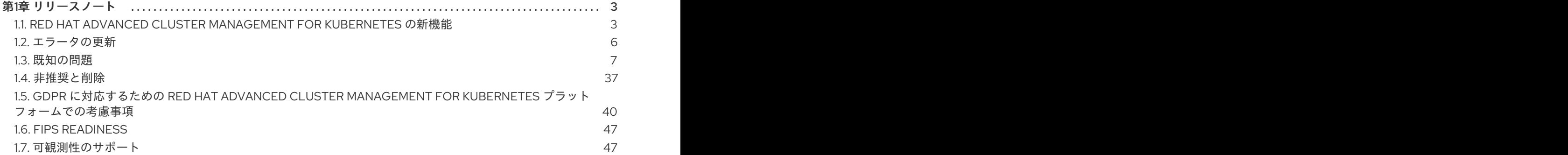

## 第1章 リリースノート

<span id="page-6-0"></span>現在のリリースについて学びます。

注記: Red Hat Advanced Cluster Management の 2.6 以前のバージョンはサービスから 削除 され、サ ポートされなくなりました。バージョン 2.6 以前のドキュメントは更新されていません。ドキュメント はそのまま利用できますが、エラータやその他の更新はなく、非推奨となります。

- Red Hat Advanced Cluster [Management](#page-7-0) for Kubernetes の新機能
- [エラータの更新](#page-10-1)
- [既知の問題と制限](#page-25-0)
- [非推奨と削除](#page-41-0)
- GDPR [に対応するための](#page-47-0) Red Hat Advanced Cluster Management for Kubernetes での考慮事項
- **•** FIPS [readiness](#page-50-0)
- [可観測性のサポート](#page-51-0)

現在サポートされているリリースのいずれか、製品ドキュメントで問題が発生した場合は、Red Hat サ ポート [にアクセスして、トラブルシューティングを行ったり、ナレッジベースの記事を表示したり、サ](https://www.redhat.com/en/services/support) ポートチームに連絡したり、ケースを開いたりすることができます。認証情報でログインする必要があ ります。Red Hat Customer [PortalFAQ](https://access.redhat.com/articles/33844) で、カスタマーポータルのドキュメントの詳細を確認すること もできます。

## <span id="page-6-1"></span>1.1. RED HAT ADVANCED CLUSTER MANAGEMENT FOR KUBERNETES の新機能

Red Hat Advanced Cluster Management for Kubernetes では、可観測性を提供し、ビルトインされたガ バナンス、クラスターおよびアプリケーションライフサイクル管理で、Kubernetes ドメイン全体を可 視化します。今回のリリースでは、より多くの環境でのクラスター管理、アプリケーション向けの GitOps 統合などが可能になりました。

ハブクラスターとマネージドクラスターの要件とサポートについては、[サポートマトリクス](https://access.redhat.com/articles/7055998) にアクセス してください。

重要: 一部の機能およびコンポーネントは [テクノロジープレビュー](https://access.redhat.com/support/offerings/techpreview) として指定され、リリースされま す。

- [クラスター](#page-7-1)
- **•** [Multicluster](#page-7-2) Global Hub
- [アプリケーション](#page-7-3)
- [可観測性](#page-7-4)
- [ガバナンス](#page-8-0)
- [バックアップおよび復元](#page-8-1)
- [ネットワーク](#page-8-2)

## <span id="page-7-1"></span><span id="page-7-0"></span>1.1.1. クラスター

クラスターのライフサイクルコンポーネントと機能は、クラスターフリートの管理を強化するソフト ウェア Operator であるマルチクラスターエンジン Operator 内にあります。マルチクラスターエンジン Operator は、クラウドおよびデータセンター全体の OpenShift Container Platform および Kubernetes クラスターライフサイクル管理をサポートします。このテクノロジーでは、OpenShift Container Platform が前提条件です。

- multicluster engine Operator (クラスター) のドキュメントは、製品ドキュメントのクラスター ライフサイクルセクションにあります。
- Cluster Lifecycle から、multicluster engine Operator 2.5 の [新機能](../../html-single/clusters) を確認します。
- [クラスターライフサイクルの概要](../../html-single/clusters#cluster_mce_overview) でタスクとサポート情報を表示します。

## <span id="page-7-2"></span>1.1.2. Multicluster Global Hub

Red Hat Advanced Cluster Management のバックアップおよび復元機能を使用して、Multicluster Global Hub を使用できます。これらの機能により、回復ソリューションと基本リソースにアクセスでき ます。詳細は、Multicluster Global Hub [のバックアップ](../../html-single/multicluster_global_hub#backup-for-global-hub) を参照してください。

その他の Multicluster Global Hub トピックは、[Multicluster](../../html-single/multicluster_global_hub#multicluster-global-hub) Global Hub を参照してください。

## <span id="page-7-3"></span>1.1.3. アプリケーション

新しい **.status.subscription** フィールドでは、個々のパッケージだけのパッケージステータスではな く、全体的なサブスクリプションステータスを確認できます。

他のアプリケーションのトピックは、[アプリケーションの管理](../../html-single/applications#managing-applications) を参照してください。

## <span id="page-7-4"></span>1.1.4. 可観測性

- ハブコレクターメトリクスは常に収集され、Red Hat Advanced Cluster Management Thanos インスタンスに送信されるようになりました。可観測性を有効にすると、サービスはハブクラ スターの **open-cluster-management-observability** namespace で **endpoint-operator** および **metrics-collector** Pod を起動します。**MultiClusterObservability** Operator は、**endpointoperator** および **metrics-collector** Pod を起動して管理します。可観測性アドオンは Pod を制 御しなくなりました。詳細は[、可観測性アーキテクチャー](../../html-single/observability#observability-arch) を参照してください。
- Grafana ダッシュボードを使用して、Hosted Control Plane クラスターの容量の見積もりと既 存の Hosted Control Plane リソースの使用率を表示できます。Hosted Control Plane の可観測 性は、クラスターライフサイクル、またはマルチクラスターエンジン Operator の一部であ り、Red Hat Advanced Cluster Management [インテグレーション](../../html-single/clusters#acm-integration) で確認できる Red Hat Advanced Cluster Management インテグレーションです。

[可観測性サービスについて](../../html-single/observability#observing-environments-intro) を参照してください。

## 1.1.5. ガバナンス

● テクノロジープレビュー ポリシーコンプライアンス履歴 API を有効にして、ハブクラスターの [コンプライアンス履歴イベントを保存および照会します。ポリシーコンプライアンス履歴](../../html-single/apis) API (テクノロジープレビュー) を参照してください。API [を有効にするには、ポリシーコンプライ](../../html-single/governance#compliance-history) アンス履歴 (テクノロジープレビュー) を参照してください。

アドミッションイベントを管理するように、Gatekeeper Operator Webhook の操作を設定しま

- <span id="page-8-0"></span>● アドミッションイベントを管理するように、Gatekeeper Operator Webhook の操作を設定しま す。詳細は、Gatekeeper Operator [ポリシーの管理](../../html-single/governance#managing-gatekeeper-operator-policies) を参照してください。
- ポリシージェネレーターを有効にして、Helm チャートを処理し、ポリシーに説明を追加しま す。**policyDefaults.policyLabels** および **policies.policyLabels** の オプション仕様などについ ては[、ポリシージェネレーターの設定リファレンステーブル](../../html-single/governance#policy-gen-yaml-table) を参照してください。
- **ConfigurationPolicy** リソースの **recordDiff** パラメーターを使用して、**ConfigurationPolicy** リソースの 差分ロギング を有効にできます。**object-template** とマネージドクラスター上のオ ブジェクトとの差異が、マネージドクラスター上の **config-policy-controller** Pod 内のログに 記録されます。詳細は、[デバッグログの設定](../../html-single/governance#configure-debug-log) を参照してください。
- ポリシージェネレーターを有効にして、Helm チャートを処理し、ポリシーに説明を追加しま す。詳細は、[ポリシージェネレーター設定の参照テーブル](../../html-single/governance#policy-gen-yaml-table) を参照してください。
- [ガバナンスフレームワークの同時実行性を設定できるようになりました。詳細は、ポリシーコ](../../html-single/governance#policy-controller-advanced-config) ントローラーの高度な設定 を参照してください。
- Gatekeeper Operator は、auditFromCache 監査内のカスタムリソース定義の設定を公開しま すが、これはデフォルトでは無効になっています。**AuditFromCache** を有効にして、同期の詳 細を **config.gatekeeper.sh** に設定できます。詳細は、Gatekeeper Operator [ポリシーの管理](../../html-single/governance#managing-gatekeeper-operator-policies) を参照してください。
- 作成する namespace 監査イベントを管理するには、**auditEventsInvolvedNamespace** を有効 にし、作成する namespace アドミッションイベントを管理するに は、**[admissionEventsInvolvedNamespace](../../html-single/governance#managing-gatekeeper-operator-policies)** を有効にします。gatekeeper Operator ポリシー の管理 ポリシーを参照してください。
- テクノロジープレビュー: Operator ポリシーコントローラーを使用すると、クラスター全体の Operator Lifecycle Manager (OLM) Operator を監視し、インストールできます。詳細 は、Operator ポリシーコントローラー ([テクノロジープレビュー](../../html-single/governance#policy-operator)) を参照してください。
- **Placement** リソースを使用して、ポリシーの配置先を定義します。詳細は、[ポリシーの概要](../../html-single/governance#policy-overview) を 参照してください。

ダッシュボードとポリシーフレームワークに関する詳細は[、ガバナンス](../../html-single/governance#governance) を参照してください。

<span id="page-8-1"></span>1.1.6. バックアップおよび復元

- **backup-restore-enabled** ポリシーには、**OADP-channel** という名前の新しいテンプレートが 含まれています。**OADP-channel** テンプレートを使用して、バックアップおよび復元 Operator が間違ったカスタムリソース定義 (CRD) [を使用して実行されるのを防ぎます。詳細は、バック](../../html-single/business_continuity) アップまたは復元設定の検証 を参照してください。
- **MultiClusterHub** でバックアップコンポーネントを有効にすると、クラスターのバックアップ および復元 Operator の Helm チャートによってポリシーがインストールされます。新しい **backup-restore-auto-import** は、自動管理クラスターのインポート機能に関する問題について 通知します。詳細は[、バックアップまたは復元設定の検証](../../html-single/business_continuity) を参照してください。

ハブクラスターの災害復旧ソリューションは、[バックアップと復元](../../html-single/business_continuity#backup-intro) を参照してください。

<span id="page-8-2"></span>1.1.7. ネットワーク

● IBM Power Systems Virtual Server に Submariner [をデプロイできます。詳細は、コンソールを](../../html-single/networking#deploying-submariner-console) 使用した Submariner のデプロイ を参照してください。

● テクノロジープレビュー:Red Hat OpenShift on IBM Cloud に Submariner をデプロイできるよ うになりました。詳細は[、コンソールを使用した](../../html-single/networking#deploying-submariner-console) Submariner のデプロイ を参照してくださ い。

[ネットワーク](../../html-single/networking#networking) を参照してください。

#### 1.1.8. このリリースの詳細

- Red Hat Advanced Cluster [Management](../../html-single/about#welcome-to-red-hat-advanced-cluster-management-for-kubernetes) for Kubernetes へようこそ から Red Hat Advanced Cluster Management for Kubernetes の概要を確認してください。
- Red Hat Advanced Cluster Management [リリースノート](#page-28-0)の既知の問題と制限など、その他の リリースノートを参照してください。
- 製品の主要なコンポーネントは、[マルチクラスターアーキテクチャー](../../html-single/about#multicluster-architecture) のトピックを参照してく ださい。
- サポート情報などは、Red Hat Advanced Cluster Management [トラブルシューティング](../../html-single/troubleshooting#troubleshooting) ガイド を参照してください。
- オープンコミュニティーからの相互作用、成長、および貢献のために、オープンソースの Open Cluster Managementリポジトリーにアクセスします。[open-cluster-management.io](https://open-cluster-management.io/) を 参照してください。詳細は、GitHub [リポジトリー](https://github.com/open-cluster-management-io) にアクセスしてください。

<span id="page-9-0"></span>1.2. エラータの更新

デフォルトでは、エラータの更新はリリース時に自動的に適用されます。リリースが入手可能になれ ば、詳細がここに公開されます。

重要: 参考までに、[エラータ](https://access.redhat.com/errata/#/) リンクと Jira 番号がコンテンツに追加され、内部で使用される可能性があ ります。ユーザーは、アクセス権が必要なリンクを利用できない可能性があります。

アップグレードの詳細は、Operator [を使用したアップグレード](../../html-single/install#upgrading-by-using-the-operator) を参照してください。

1.2.1. エラータ 2.10.3

- ポリシーをクラスター上のオブジェクトと比較するときに、**ConfigurationPolicy** コントロー ラーがドライラン更新を完了できなかった場合にエラーを報告するための、不足しているログ メッセージを追加します。[\(ACM-10612\)](https://issues.redhat.com/browse/ACM-10612)
- ポリシーが削除後すぐに再作成された場合に、管理対象クラスターにコンプライアンスステー タスが設定されないことがあった問題を修正しました。[\(ACM-10664\)](https://issues.redhat.com/browse/ACM-10664)
- **governance-policy-framework** Pod 内の不要なログがデフォルトのログ詳細設定で表示される 問題を修正しました。[\(ACM-10693\)](https://issues.redhat.com/browse/ACM-10693)
- Gatekeeper Operator がインストールまたはアンインストールされたときに、**governancepolicy-framework** Pod の再起動が必要になる問題を修正しました。Red Hat Advanced Cluster Management for Kubernetes と Gatekeeper の統合は、Pod を再起動せずに有効化または無効 化できるようになりました。([ACM-10966](https://issues.redhat.com/browse/ACM-10966))
- **MustOnlyHave** コンプライアンスタイプを持つ **ConfigurationPolicy** リソースが、ポリシー定 義と比較するときにクラスター上のオブジェクトのルートレベルキーを考慮しないバグを修正 しました。[\(ACM-10877\)](https://issues.redhat.com/browse/ACM-10877)

Policy Generator で、**policyDefaults** パラメーターセクションの外部に存在する一部の配置

- <span id="page-10-1"></span>● Policy Generator で、policyDefaults バラメーターセクションの外部に存在する一部の配置 [オーバーライドがデフォルトを正しくオーバーライドしない問題を修正しました。](https://issues.redhat.com/browse/ACM-11075)(ACM-11075)
- 一部のクラウドプロバイダーによって Red Hat OpenShift Container Platform 4.15 で **application-manager** という名前のアプリケーションアドオンサービスアカウントがプロビ ジョニングされたときに、Red Hat Advanced Cluster Management の **gitopsCluster** コント ローラーが Argo CD プッシュモデルのマネージドクラスターシークレットを自動的に生成でき ない問題を修正しました。[\(ACM-11149\)](https://issues.redhat.com/browse/ACM-11149)
- オペレーターのインストールが複数のエラーで失敗した場合に、**OperatorPolicy** コンプライア ンスメッセージに同じメッセージが繰り返し表示されるが、順序が異なるという問題を修正し ました。([ACM-11204](https://issues.redhat.com/browse/ACM-11204))
- 1つ以上の製品コンテナーイメージに更新を配信します。

## 1.2.2. Errata 2.10.2

- **AddOnDeploymentConfig** アドオンの更新または削除後に **multicluster-observabilitycontroller** が調整されない問題を修正しました。([ACM-10406](https://issues.redhat.com/browse/ACM-10406))
- **multicluster-observability-controller** が、**AddOnDeploymentConfig** アドオンの **nodePlacement** [フィールドに設定された設定に変更されない問題を修正しました。](https://issues.redhat.com/browse/ACM-10811)(ACM-10811)
- **ServiceAccount** の継続的な更新を引き起こしていた、**multicluster-observability-controller** のアップグレードの問題を修正しました。継続的な更新により、時間の経過とともに複数の **Secret** オブジェクトが生成されました。[\(ACM-10967\)](https://issues.redhat.com/browse/ACM-10967)
- 1つ以上の製品コンテナーイメージに更新を配信します。

## 1.2.3. エラータ 2.10.1

- Red Hat Advanced Cluster Management for Kubernetes のバックアップおよびリカバリー機能 を使用し、**cluster.open-cluster-management.io/backup: cluster-activation** ラベルを使用せ ずに **managedcluster** 名前空間をバックアップしたユーザーに発生する可能性がある問題を修 正します。この問題により、マネージドクラスターの名前空間は復元後も **Terminating** 状態の ままになります。[\(ACM-9780\)](https://issues.redhat.com/browse/ACM-9780)
- マネージドクラスターで **governance-policy-framework** Pod がシャットダウンしているとき にポリシーが更新されると、**context cancelled** というメッセージが表示され、ポリシーが一時 的に **noncompliant** に設定される可能性がある問題を修正しました。([ACM-10402](https://issues.redhat.com/browse/ACM-10402))
- ポリシーの詳細を更新する前に、コンソールに新しく作成されたポリシーが見つからないと一 時的に表示されることがある問題を修正しました。[\(ACM-10416\)](https://issues.redhat.com/browse/ACM-10416)
- 1つ以上の製品コンテナーイメージに更新を配信します。

## <span id="page-10-0"></span>1.3. 既知の問題

アプリケーション管理に関する既知の問題を確認します。以下のリストには、本リリースの既知の問 題、または以前のリリースから持ち越された既知の問題が記載されています。

Red Hat OpenShift Container Platform [クラスターについては、](https://access.redhat.com/documentation/ja-jp/openshift_container_platform/4.12/html/release_notes/ocp-4-12-release-notes#ocp-4-12-known-issues)OpenShift Container Platform の既知 の問題 を参照してください。

非推奨と削除の詳細は[、非推奨と削除](#page-41-0) を参照してください。

クラスター管理または クラスターライフサイクル は、Red Hat Advanced Cluster Management の有無 にかかわらず、マルチクラスターエンジン Operator によって提供されます。Red Hat Advanced Cluster Management のみに適用されるクラスター管理に関する以下の既知の問題と制限事項を参照し てください。クラスター管理の既知の問題のほとんどは、[クラスターライフサイクルの既知の問題](../../html-single/clusters#known-issues-cluster) にあ るクラスターライフサイクルのドキュメントに記載されています。

- [インストール関連の既知の問題](#page-12-0)
- [ビジネス継続性関連の既知の問題](#page-15-0)
- [コンソール関連の既知の問題](#page-18-0)
- [アプリケーション関連の既知の問題](#page-23-0)
- [可観測性関連の既知の問題](#page-30-0)
- [ガバナンス関連の既知の問題](#page-34-0)
- [ネットワーク関連の既知の問題](#page-34-0)

#### 1.3.1. インストール関連の既知の問題

インストールとアップグレードに関する既知の問題を確認します。以下のリストには、本リリースの既 知の問題、または以前のリリースから持ち越された既知の問題が記載されています。

Red Hat OpenShift Container Platform [クラスターについては、](https://access.redhat.com/documentation/ja-jp/openshift_container_platform/4.12/html/release_notes/ocp-4-12-release-notes#ocp-4-12-known-issues)OpenShift Container Platform の既知 の問題 を参照してください。

非推奨と削除の詳細は[、非推奨と削除](#page-41-0) を参照してください。

1.3.1.1. アップグレードで以前のバージョンをアンインストールして再インストールすると失敗 する可能性がある

OpenShift Container Platform から Red Hat Advanced Cluster Management をアンインストールする と、後で以前のバージョンをインストールしてアップグレードする場合に問題が発生する可能性があり ます。たとえば、OpenShift Container Platform から Red Hat Advanced Cluster Management をアンイ ンストールし、以前のバージョンの Red Hat Advanced Cluster Management をインストールしてその バージョンをアップグレードすると、アップグレードが失敗する可能性がありま す。**StorageVersionMigration** カスタムリソースが削除されていない場合、アップグレードは失敗しま す。

Red Hat Advanced Cluster Management をアンインストールする場合は、再インストールしてアップ グレードする前に、以前の **StorageVersionMigration** を手動で削除する必要があります。

たとえば、以前のバージョンの Red Hat Advanced Cluster Management を使用するために OpenShift Container Platform から Red Hat Advanced Cluster Management 2.10 をアンインストールし、再度 2.10 にアップグレードしようとすると、**StorageVersionMigration** リソースを削除しない限りアップグ レードは失敗します。

1.3.1.2. ARM コンバージドフローでのインフラストラクチャー Operator のエラー

**infrastructure-operator** をインストールすると、ARM を使用するコンバージドフローは機能しませ ん。この問題を解決するには、**ALLOW\_CONVERGED\_FLOW** を **false** に設定します。

<span id="page-12-0"></span>1. 以下のコマンドを実行して **ConfigMap** リソースを作成します。

oc create -f

2. **oc apply -f** を実行して、ファイルを適用します。**ALLOW\_CONVERGED\_FLOW** を **false** に設 定して以下のファイルサンプルを参照してください。

apiVersion: v1 kind: ConfigMap metadata: name: my-assisted-service-config namespace: assisted-installer data: ALLOW\_CONVERGED\_FLOW: false

3. **agentserviceconfig** に以下のコマンドでアノテーションを付けます。

oc annotate --overwrite AgentServiceConfig agent unsupported.agentinstall.openshift.io/assisted-service-configmap=my-assisted-service-config

問題が解決されると、エージェントはインベントリーに表示されます。

1.3.1.3. エラータリリースへのアップグレード後も非推奨のリソースが残る

2.4.x から 2.5.x にアップグレードしてから 2.6.x にアップグレードした後、マネージドクラスターの namespace に非推奨のリソースが残る場合があります。バージョン 2.6.x が 2.4.x からアップグレード された場合、これらの非推奨のリソースを手動で削除する必要があります。

注記: バージョン 2.5.x からバージョン 2.6.x にアップグレードする前に、30 分以上待つ必要がありま す。

コンソールから削除するか、削除するリソースに対して次の例のようなコマンドを実行できます。

oc delete -n <managed cluster namespace> managedclusteraddons.addon.open-clustermanagement.io <resource-name>

残っている可能性のある非推奨のリソースのリストを参照してください。

managedclusteraddons.addon.open-cluster-management.io: policy-controller manifestworks.work.open-cluster-management.io: -klusterlet-addon-appmgr -klusterlet-addon-certpolicyctrl -klusterlet-addon-crds -klusterlet-addon-iampolicyctrl -klusterlet-addon-operator -klusterlet-addon-policyctrl -klusterlet-addon-workmgr

1.3.1.4. Red Hat Advanced Cluster Management のアップグレード後に Pod が復旧しないこ とがある

Red Hat Advanced Cluster Management を新しいバージョンにアップグレードした後、**StatefulSet** に 属するいくつかの Pod が **failed** 状態のままになることがあります。このまれなイベント は、Kubernetes [の既知の問題](https://github.com/kubernetes/kubernetes/issues/60164) が原因です。

この問題の回避策として、失敗した Pod を削除します。Kubernetes は、正しい設定で自動的に再起動 します。

## 1.3.1.5. OpenShift Container Platform クラスターのアップグレード失敗のステータス

Openshift Container Platform クラスターがアップグレードの段階に入ると、クラスター Pod は再起動 され、クラスターのステータスが 1-5 分ほど、**upgrade failed** のままになることがあります。この動作 は想定されており、数分後に解決されます。

#### 1.3.1.6. MultiClusterEngine の作成ボタンが機能しない

Red Hat OpenShift Container Platform コンソールに Red Hat Advanced Cluster Management for Kubernetes をインストールすると、ポップアップウィンドウに次のメッセージが表示されます。

#### **MultiClusterEngine required**

#### **Create a MultiClusterEngine instance to use this Operator.**

ポップアップウィンドウメッセージの Create MultiClusterEngineボタンが機能しない場合がありま す。この問題を回避するには、提供された API セクションの MultiClusterEngine タイルで インスタン スの作成 を選択します。

## 1.3.2. ビジネス継続性関連の既知の問題

Red Hat Advanced Cluster Management for Kubernetes の既知の問題を確認してください。以下のリス トには、本リリースの既知の問題、または以前のリリースから持ち越された既知の問題が記載されてい ます。

Red Hat OpenShift Container Platform [クラスターについては、](https://access.redhat.com/documentation/ja-jp/openshift_container_platform/4.12/html/release_notes/ocp-4-12-release-notes#ocp-4-12-known-issues)OpenShift Container Platform の既知 の問題 を参照してください。

非推奨と削除の詳細は[、非推奨と削除](#page-41-0) を参照してください。

#### 1.3.2.1. バックアップおよび復元の既知の問題

バックアップと復元の既知の問題と制限事項が、利用可能な場合は回避策とともにここにリストされま す。

#### 1.3.2.1.1. open-cluster-management-backup namespace がTerminating 状態のままになる

**MultiClusterHub** リソースで cluster-backup コンポーネントが無効になっている場合、Red Hat Advanced Cluster Management 復元操作によって作成された Velero 復元リソースがあると、**opencluster-management-backup** namespace が **Terminating** 状態のままになります。

**Terminating** 状態は、Velero 復元リソースが **restores.velero.io/external-resources-finalizer** の完了を 待機している結果です。この問題を回避するには、以下の手順を実行します。

1. **MultiClusterHub** リソースのクラスターバックアップオプションを無効にする前に、すべての Red Hat Advanced Cluster Management 復元リソースを削除し、Velero 復元がクリーンアップ されるまで待機します。

2. **open-cluster-management-backup** namespace がすでに **Terminating** 状態でスタックしてい る場合は、すべての Velero 復元リソースを編集し、ファイナライザーを削除します。

3. Velero リソースが namespace とリソースを削除できるようにします。

#### 1.3.2.1.2. ZTP フローを使用してインフラストラクチャー Operator でデプロイされたベアメタルマネー ジドクラスターはノードの再インストールを実行する

Red Hat Advanced Cluster Management のバックアップおよびリストア機能を使用して、ベアメタル クラスターのリソースがバックアップされ、セカンダリーハブクラスターにリストアされる場合は、マ ネージドクラスターがノードに再インストールされ、既存のマネージドクラスターが壊れます。

注記: これは、ゼロタッチプロビジョニングを使用してデプロイされたベアメタルクラスターにのみ影 響があります。つまり、ベアメタルノードの電源のオンとオフを管理し、起動用の仮想メディアを接続 する **BareMetalHost** リソースが含まれます。

**BareMetalHost** リソースがマネージドクラスターのデプロイメントで使用されない場合は、悪影響はあ りません。

この問題を回避するには、プライマリーハブクラスター上のマネージド **BareMetalHost** リソースを、 セカンダリーハブクラスターへのバックアップと復元の実行から除外します。

プライマリーハブクラスターの **BareMetalHost** リソースにラベル **velero.io/exclude-from-backup: "true"** を追加します。

このラベルは、バックアップ手順からすべてのリソースを除外します。

**BareMetalHost** リソースを復元から除外すると、**BareMetalHost** がベアメタルノードの電源を管理す るため、ゼロタッチプロビジョニングを使用してクラスターを削除しても完全には機能しません。

1.3.2.1.3. OADP 1.1.2 以降を使用すると、BackupSchedule にFailedValidation ステータスが表示される

Red Hat Advanced Cluster Management のバックアップおよび復元コンポーネントを有効に し、**DataProtectionApplication** リソースを正常に作成すると、**BackupStorageLocation** リソースが **Available** のステータスで作成されます。OADP バージョン 1.1.2 以降を使用している場 合、**BackupSchedule** リソースを作成すると、次のメッセージが表示されてステータスが **FailedValidation** になることがあります。

oc get backupschedule -n open-cluster-management-backup NAME PHASE MESSAGE rosa-backup-schedule FailedValidation Backup storage location is not available. Check velero.io.BackupStorageLocation and validate storage credentials.

このエラーは、**BackupStorageLocation** リソースの **ownerReference** の値がないために発生しま す。**DataProtectionApplication** リソースの値は、**ownerReference** の値として使用する必要がありま す。

この問題を回避するには、**ownerReference** を **BackupStorageLocation** に手動で追加します。

1. 次のコマンドを実行して、**oadp-operator.v1.1.2** ファイルを開きます。

oc edit csv -n open-cluster-management-backup oadp-operator.v1.1.2

2. OADP Operator CSV の **1** を **0** に置き換えて、**spec.deployments.label.spec.replicas** の値を 編集します。

<span id="page-15-0"></span>3. 次の例のとおり、YAML スクリプトの **ownerReference** アノテーションにパッチを適用しま す。

metadata: resourceVersion: '273482' name: dpa-sample-1 uid: 4701599a-cdf5-48ac-9264-695a95b935a0 namespace: open-cluster-management-backup ownerReferences: <<

apiVersion: oadp.openshift.io/v1alpha1 blockOwnerDeletion: true controller: true kind: DataProtectionApplication name: dpa-sample uid: 52acd151-52fd-440a-a846-95a0d7368ff7

4. **spec.deployments.label.spec.replicas** の値を **1** に戻し、新しい設定でデータ保護アプリケー ションプロセスを開始します。

#### 1.3.2.1.4. Velero 復元の制限

データが復元される新しいハブクラスターにユーザーが作成したリソースがある場合、新しいハブクラ スターはアクティブなハブクラスターとは異なる設定を持つことができます。たとえば、バックアップ データが新しいハブクラスターで復元される前に、新しいハブクラスターで作成された既存のポリシー を含めることができます。

既存のリソースが復元されたバックアップの一部でない場合、Velero はそれらをスキップするため、新 しいハブクラスターのポリシーは変更されず、新しいハブクラスターとアクティブなハブクラスターの 間で異なる設定が生じます。

この制限に対処するために、クラスターのバックアップと復元のオペレーター は、**restore.cluster.open-cluster-management.io** リソースが作成されたときに、ユーザーが作成した リソースをクリーンアップする復元後の操作、または別の復元操作を実行します。

詳細は[、バックアップおよび復元](../../html-single/business_continuity#dr4hub-install-backup-and-restore) Operator のインストール トピックを参照してください。

#### 1.3.2.1.5. パッシブ設定ではマネージドクラスターが表示されない

マネージドクラスターは、アクティブ化データがパッシブハブクラスターで復元された場合にのみ表示 されます。

#### 1.3.2.1.6. マネージドクラスターリソースが復元されない

**local-cluster** マネージドクラスター リソースの設定を復元し、新しいハブクラスターで **local-cluster** データを上書きすると、設定が正しく設定されません。リソースにはクラスター URL の詳細な ど、**local-cluster** 固有の情報が含まれているため、以前のハブクラスター **local-cluster** のコンテンツ はバックアップされません。

復元されたクラスターの **local-cluster** リソースに関連するすべての設定変更を手動で適用する必要が あります。[バックアップおよび復元](../../html-single/business_continuity#dr4hub-install-backup-and-restore) Operator のインストール トピックの 新しいハブクラスターの準備 を参照してください。

1.3.2.1.7. 復元された Hive マネージドクラスターは、新しいハブクラスターに接続できない場合がある

Hive マネージドクラスターの変更またはローテーションされた認証局 (CA) のバックアップを新しいハ ブクラスターで復元すると、マネージドクラスターは新しいハブクラスターへの接続に失敗します。こ のマネージドクラスターの **admin kubeconfig** シークレット (バックアップで使用可能) が無効になっ ているため、接続は失敗します。

新しいハブクラスター上のマネージドクラスターの復元された **admin kubeconfig** シークレットを手動 で更新する必要があります。

1.3.2.1.8. インポートされたマネージドクラスターに Pending Import ステータスが表示される

プライマリーハブクラスターに手動でインポートされたマネージドクラスターは、アクティブ化データ がパッシブハブクラスターで復元されると、**Pending Import** のステータスを示します。詳細は、管理 [されたサービスアカウントを使用したクラスターの接続](../../html-single/business_continuity#auto-connect-clusters-msa) を参照してください。

1.3.2.1.9. ハブクラスターを復元した後、appliedmanifestworkがマネージドクラスターから削除されな い

ハブクラスターデータが新しいハブクラスターで復元されるとき、**appliedmanifestwork** は固定クラス ターセットではないアプリケーションサブスクリプションの配置規則を持つマネージドクラスターから 削除されません。

固定クラスターセットではないアプリケーションサブスクリプションの配置ルールの例を次に示しま す。

spec: clusterReplicas: 1 clusterSelector: matchLabels: environment: dev

その結果、マネージドクラスターが復元されたハブクラスターから切り離されると、アプリケーション は孤立します。

この問題を回避するには、配置ルールで固定クラスターセットを指定します。以下の例を参照してくだ さい。

spec: clusterSelector: matchLabels: environment: dev

次のコマンドを実行して、残りの **appliedmanifestwork** を手動で削除することもできます。

oc delete appliedmanifestwork <the-left-appliedmanifestwork-name>

#### 1.3.2.1.10. appliedmanifestworkが削除されず、agentID が仕様にない

Red Hat Advanced Cluster Management 2.6 をプライマリーハブクラスターとして使用しているが、リ ストアハブクラスターがバージョン 2.7 以降である場合、このフィールドは 2.7 リリースで導入された ため、**applymanifestworks** の仕様に エージェント **ID** がありません。これにより、マネージドクラス ターのプライマリーハブに追加の **appliedmanifestworks** が生成されます。

この問題を回避するには、プライマリーハブクラスターを Red Hat Advanced Cluster Management 2.7 にアップグレードしてから、新しいハブクラスターにバックアップを復元します。

**applymanifestwork** ごとに **spec.agentID** を手動で設定して、マネージドクラスターを修正します。

1. 次のコマンドを実行して、**agentID** を取得します。

oc get klusterlet klusterlet -o jsonpath='{.metadata.uid}'

2. 以下のコマンドを実行して、**appliedmanifestwork** ごとに **spec.agentID** を設定します。

oc patch appliedmanifestwork <appliedmanifestwork\_name> --type=merge -p '{"spec": {"agentID": "'\$AGENT\_ID'"}}'

1.3.2.1.11. managed-serviceaccount アドオンステータスは Unknownと表示されます。

マネージドクラスター **appliedmanifestwork addon-managed-serviceaccount-deploy** は、新しいハ ブクラスターの Kubernetes Operator リソースのマルチクラスターエンジンで有効にせずに Managed Service Account を使用している場合は、インポートされたマネージドクラスターから削除されます。

マネージドクラスターは引き続き新しいハブクラスターにインポートされますが、**managedserviceaccount** アドオンのステータスは **Unknown** と表示されます。

マルチクラスターエンジン Operator リソースで Managed Service Account を有効にした 後、**managed-serviceaccount** アドオンを回復できます。Managed Service Account を有効にする方法 は[、自動インポートの有効化](../../html-single/business_continuity#enabling-auto-import) を参照してください。

## 1.3.3. コンソール関連の既知の問題

コンソールの既知の問題を確認してください。以下のリストには、本リリースの既知の問題、または以 前のリリースから持ち越された既知の問題が記載されています。

Red Hat OpenShift Container Platform [クラスターについては、](https://access.redhat.com/documentation/ja-jp/openshift_container_platform/4.12/html/release_notes/ocp-4-12-release-notes#ocp-4-12-known-issues)OpenShift Container Platform の既知 の問題 を参照してください。

非推奨と削除の詳細は[、非推奨と削除](#page-41-0) を参照してください。

1.3.3.1. コンソールで OpenShift Dedicated をアップグレードできない

コンソールから OpenShift Dedicated クラスターのアップグレードをリクエストできますが、アップグ レードは失敗し、**Cannot upgrade non openshift cluster** というエラーメッセージが表示されます。 現在、回避策はありません。

#### 1.3.3.2. PostgreSQL Pod の CrashLoopBackoff 状態を検索する

**search-postgres** Pod は **CrashLoopBackoff** 状態です。Red Hat Advanced Cluster Management が **hugepages** パラメーターが有効になっているノードを含むクラスターにデプロイされており、これら のノードで **search-postgres** Pod がスケジュールされている場合、Pod は起動しません。

**search-postgres** Pod のメモリーを増やすには、次の手順を実行します。

1. 以下のコマンドを使用して **search-operator** Pod を一時停止します。

oc annotate search search-v2-operator search-pause=true

2. **hugepages** パラメーターの制限を使用して、**search-postgres** デプロイメントを更新します。 次のコマンドを実行して、**hugepages** パラメーターを **512Mi** に設定します。

<span id="page-18-0"></span>oc patch deployment search-postgres --type json -p '[{"op": "add", "path": "/spec/template/spec/containers/0/resources/limits/hugepages-2Mi", "value":"512Mi"}]'

3. Pod のメモリー使用量を確認する前に、**search-postgres** Pod が **Running** 状態にあることを 確認します。以下のコマンドを実行します。

oc get pod <your-postgres-pod-name> -o jsonpath="Status: {.status.phase}"

4. 次のコマンドを実行して、**search-postgres** Pod のメモリー使用量を確認します。

oc get pod <your-postgres-pod-name> -o jsonpath='{.spec.containers[0].resources.limits.hugepages-2Mi}'

**512Mi** の値が表示されます。

1.3.3.3. クラスターセットのネームスペースバインディングを編集できない

**admin** または **bind** ロールを使用してクラスターセットの namespace バインディングを編集すると、 次のメッセージのようなエラーが発生する場合があります。

**ResourceError: managedclustersetbindings.cluster.open-cluster-management.io "<cluster-set>" is forbidden: User "<user>" cannot create/delete resource "managedclustersetbindings" in API group "cluster.open-cluster-management.io" in the namespace "<namespace>".**

この問題を解決するには、バインドする namespace で **ManagedClusterSetBinding** リソースを作成ま たは削除する権限も持っていることを確認してください。ロールバインディングでは、クラスターセッ トを namespace にバインドすることしかできません。

1.3.3.4. Hosted control plane クラスターをプロビジョニングした後、水平スクロールが機能し ない

Hosted control plane クラスターをプロビジョニングした後、**ClusterVersionUpgradeable** パラメー ターが長すぎると、Red Hat Advanced Cluster Management コンソールのクラスター概要を水平方向 にスクロールできない場合があります。結果として、非表示のデータを表示することはできません。

この問題を回避するには、ブラウザーのズームコントロールを使用してズームアウトするか、Red Hat Advanced Cluster Management コンソールウィンドウのサイズを大きくするか、テキストをコピーし て別の場所に貼り付けます。

#### 1.3.3.5. EditApplicationSet 拡張機能の繰り返しを設定する

複数のラベル式を追加するか、**ApplicationSet** のクラスターセレクターに入ろうとすると、式を入力す るにはデプロイメントしてくださいというメッセージが繰り返し表示されることがあります。この問題 にもかかわらず、クラスターの選択を入力することはできます。

#### 1.3.4. アプリケーションの既知の問題と制限事項

アプリケーション管理に関する既知の問題を確認します。以下のリストには、本リリースの既知の問 題、または以前のリリースから持ち越された既知の問題が記載されています。

Red Hat OpenShift Container Platform [クラスターについては、](https://access.redhat.com/documentation/ja-jp/openshift_container_platform/4.12/html/release_notes/ocp-4-12-release-notes#ocp-4-12-known-issues)OpenShift Container Platform の既知 の問題 を参照してください。

非推奨と削除の詳細は[、非推奨と削除](#page-41-0) を参照してください。

アプリケーションライフサイクルコンポーネントについては、次の既知の問題を参照してください。

1.3.4.1. OpenShift Container Platform 3.11 にデプロイされたサブスクリプションのアプリケー ショントポロジーエラー

注意: OpenShift Container Platform 3.11 の Red Hat Advanced Cluster Management のサポートは非推 奨です。

OpenShift Container Platform 3.11 クラスターを対象とするサブスクリプションアプリケーションを作 成した後、Kubernetes の不具合により、**ReplicaSet** および **Pod** リソースのアプリケーショントポロ ジーが正しく表示されません。この不具合は、**pod-template-hash** が **ReplicaSet** または **Pod** リソー ス名のハッシュと一致しない場合に発生します。以降の Kubernetes バージョンは修正されています が、OpenShift Container Platform 3.11 は修正されていません。詳細は 、Kubernetes [バグリファレンス](https://github.com/kubernetes/kubernetes/issues/55346) を参照してください。

このバグのため、トポロジーはリソースのステータスを反映しない可能性があります。たとえば、**Pod** と **replicaset** は反映されませんが、それらのリソースは存在します。

次のマネージドクラスターコマンドと **pod** の出力を参照してください。

oc get pod -n test-helloworld

NAME READY STATUS RESTARTS AGE helloworld-app-deploy-596765ff66-ndrv8 1/1 Running 0 20m

**replicaset** の次のマネージドクラスターコマンドと出力を参照してください。

oc get replicaset -n test-helloworld

NAME DESIRED CURRENT READY AGE helloworld-app-deploy-596765ff66 1 1 1 20m

1.3.4.2. OpenShift Container Platform 3.11 マネージドクラスターにアプリケーション Kubernetes Lease API が存在しない

アプリケーションアドオンコンポーネントは、Kubernetes Lease API である **leasing.coordination.k8s.io** を使用しますが、OpenShift Container Platform 3.11 を使用している場合 にはこの API は ありません。Kubernetes Lease API は Kubernetes 1.14 で導入されており、OpenShift Container Platform 3.11 は Kubernetes バージョン 1.11 をバンドルしています。

この問題を解決するには、以下の Kubernetes Lease API **CustomResourceDefinition** を OpenShift Container Platform 3.11 マネージドクラスターに手動で適用します。

apiVersion: apiextensions.k8s.io/v1beta1 kind: CustomResourceDefinition metadata: name: leases.coordination.k8s.io spec: group: coordination.k8s.io names: kind: Lease listKind: LeaseList plural: leases

singular: lease shortNames: - ls scope: Namespaced versions: - name: v1 served: true storage: true schema: openAPIV3Schema: description: Lease defines a lease concept. type: object properties: apiVersion: type: string kind: type: string metadata: type: object spec: type: object properties: acquireTime: format: date-time type: string holderIdentity: type: string leaseDurationSeconds: format: int64 type: integer leaseTransitions: format: int64 type: integer renewTime: format: date-time type: string required: - holderIdentity - leaseDurationSeconds - renewTime required: - kind - metadata - spec additionalPrinterColumns: - JSONPath: .metadata.creationTimestamp name: Age type: date subresources: status: {}

注意: OpenShift Container Platform 3.11 の Red Hat Advanced Cluster Management のサポートは非推 奨です。

## 1.3.4.3. サービスアカウントには自動シークレットがない

IBM VMware や Bare Metal などの一部のクラウドプロバイダーによってプロビジョニングされた Red Hat OpenShift Container Platform 4.15 でサービスアカウントを作成すると、アカウントによってシー

クレットが自動的に作成されません。したがって、Red Hat Advanced Cluster Management **gitopsCluster** コントローラーは、Argo CD プッシュモデルのマネージドクラスターシークレットを生 成できません。

この問題は、AWS によってプロビジョニングされた Red Hat OpenShift Container Platform 4.15 では発 生しません。ただし、他のクラウドプロバイダーによってプロビジョニングされた Red Hat OpenShift Container Platform 4.15 でもこの問題が発生する可能性があります。この問題は、Red Hat Advanced Cluster Management 2.10.3 および Red Hat Advanced Cluster Management 2.9.4 で発生します。

この問題を回避するには、シークレットを手動で作成し、それをサービスアカウント **open-clustermanagement-agent-addon/application-manager** にアタッチする必要があります。これを行うには、 次の手順を実行します。

- 1. ターゲットのマネージドクラスターにログインします。
- 2. 次のシークレットテンプレートを実行してシークレットを作成します。

apiVersion: v1 kind: Secret metadata: name: application-manager-dockercfg namespace: open-cluster-management-agent-addon annotations: kubernetes.io/service-account.name: application-manager openshift.io/token-secret.name: application-manager-dockercfg openshift.io/token-secret.value: application-manager-dockercfg type: kubernetes.io/service-account-token

3. 次のコマンドを実行して、作成したシークレットからトークンを取得します。

% oc get secrets -n open-cluster-management-agent-addon application-manager-dockercfg o yaml data: token: <token1>

4. 次のコマンドを実行して **data.token** をデコードします。

echo <token1 copied from data.token> |base64 -d

5. 次のコマンドを実行して、トークンを作成したシークレットアノテーションに更新します。

% oc edit secrets -n open-cluster-management-agent-addon application-manager-dockercfg metadata: annotations:

openshift.io/token-secret.value: <paste the decoded token>

6. 次のコマンドを実行して、変更されたシークレットをサービスアカウントにリンクします。

シークレットが正常に作成され、サービスアカウントにアタッチされたことを確認するには、次の手順

% oc edit sa -n open-cluster-management-agent-addon application-manager

....

secrets:

- name: application-manager-dockercfg

シークレットが正常に作成され、サービスアカウントにアタッチされたことを確認するには、次の手順 を実行します。

1. ハブクラスター内のクラスター namespace に移動します。

2. 次のコマンドを実行して、クラスターシークレットが生成されていることを確認します。

% oc get secrets -n perf5 perf5-cluster-secret NAME TYPE DATA AGE perf5-cluster-secret Opaque 3 7m40s

1.3.4.4. PlacementRule を使用してサブスクリプションアプリケーションを編集すると、エ ディターにサブスクリプション YAML が表示されない

**PlacementRule** リソースを参照するサブスクリプションアプリケーションを作成した後、サブスクリ プション YAML はコンソールの YAML エディターに表示されません。ターミナルを使用してサブスク リプション YAML ファイルを編集します。

1.3.4.5. シークレットの依存関係を含む Helm Chart は、Red Hat Advanced Cluster Management サブスクリプションではデプロイできません

Helm Chart を使用すると、Kubernetes シークレットでプライバシーデータを定義し、Helm チャート の **value.yaml** ファイルでこのシークレットを参照できます。

ユーザー名とパスワードは、参照される Kubernetes シークレットリソース **dbsecret** によって指定さ れます。たとえば、以下の **value.yaml** ファイルの例を参照してください。

credentials: secretName: dbsecret usernameSecretKey: username passwordSecretKey: password

シークレットの依存関係を含む Helm チャートは、Helm バイナリー CLI でのみサポートされます。 Operator SDK Helm ライブラリーではサポートされていません。Red Hat Advanced Cluster Management サブスクリプションコントローラーは、Operator SDK Helm ライブラリーを適用して、 Helm チャートをインストールおよびアップグレードします。そのため、Red Hat Advanced Cluster Management サブスクリプションは、シークレットの依存関係が含まれる Helm チャートをデプロイで きません。

1.3.4.6. Argo CD Push モデルのクラスターシークレットの作成はサポートされません

OpenShift Container Platform 3.11 マネージドクラスター上の Argo CD Push モデルに対してカスタマイ ズされたクラスターシークレットを作成できません。これは、マネージドサービスアカウントアドオン が OpenShift Container Platform 3.11 マネージドクラスターでサポートされていないために発生しま す。

1.3.4.7. Argo CD プルモデル **ApplicationSet** アプリケーションのトポロジーが正しく表示され ない

Argo CD プルモデルを使用して **ApplicationSet** アプリケーションをデプロイし、アプリケーションの リソース名がカスタマイズされている場合、リソース名がクラスターごとに異なって表示される場合が あります。これが発生すると、トポロジーではアプリケーションが正しく表示されません。

1.3.4.8. ローカルクラスターは pull モデルのマネージドクラスターとして除外されます

<span id="page-23-0"></span>ハブクラスターアプリケーションセットはターゲットマネージドクラスターにデプロイされますが、マ ネージドハブクラスターであるローカルクラスターはターゲットマネージドクラスターとして除外され ます。

その結果、Argo CD アプリケーションが Argo CD プルモデルによってローカルクラスターに伝播され る場合に、ローカルクラスターが Argo CD **ApplicationSet** リソースの配置決定から削除されても、 ローカルクラスターの Argo CD アプリケーションは削除されません。

問題を回避し、ローカルクラスターの Argo CD アプリケーションを削除するには、ローカルクラス ターの Argo CD アプリケーションから **skip-reconcile** アノテーションを削除します。以下のアノテー ションを参照してください。

annotations: argocd.argoproj.io/skip-reconcile: "true"

さらに、Argo CD コンソールの Applications セクションでプルモデルの Argo CD アプリケーションを 手動で更新すると、更新は処理されず、Argo CD コンソールの REFRESH ボタンが無効になります。

この問題を回避するには、Argo CD アプリケーションから **refresh** アノテーションを削除します。以下 のアノテーションを参照してください。

annotations: argocd.argoproj.io/refresh: normal

1.3.4.9. Argo CD コントローラーと伝播コントローラーは同時に調整する可能性があります

Argo CD コントローラーと伝播コントローラーの両方が同じアプリケーションリソース上で調整し、マ ネージドクラスター上で異なるデプロイメントモデルからのアプリケーションデプロイメントの重複イ ンスタンスが発生する可能性があります。

Pull モデルを使用してアプリケーションをデプロイする場合、Argo CD **argocd.argoproj.io/skipreconcile** アノテーションが **ApplicationSet** のテンプレートセクションに追加されると、Argo CD コ ントローラーはこれらのアプリケーションリソースを無視します。

**argocd.argoproj.io/skip-reconcile** アノテーションは、GitOps operator バージョン 1.9.0 以降でのみ 使用できます。競合を防ぐには、プルモデルを実装する前に、ハブクラスターとすべてのマネージドク ラスターが GitOps operator バージョン 1.9.0 にアップグレードされるまで待ってください。

1.3.4.10. リソースのデプロイに失敗する

**MulticlusterApplicationSetReport** にリストされているすべてのリソースは、実際にはマネージドクラ スターにデプロイされます。リソースのデプロイに失敗した場合、そのリソースはリソースリストには 含まれませんが、原因はエラーメッセージにリストされます。

1.3.4.11. リソースの割り当てには数分かかる場合があります

1,000 を超えるマネージドクラスターと、数百のマネージドクラスターにデプロイされた Argo CD アプ リケーションセットがある大規模環境の場合、ハブクラスターでの Argo CD アプリケーションの作成 には数分かかる場合があります。次のファイル例に示されているように、アプリケーションセットの **clusterDecisionResource** ジェネレーターで **requeueAfterSeconds** を **zero** に設定できます。

apiVersion: argoproj.io/v1alpha1 kind: ApplicationSet metadata:

name: cm-allclusters-app-set namespace: openshift-gitops spec: generators: - clusterDecisionResource: configMapRef: ocm-placement-generator labelSelector: matchLabels: cluster.open-cluster-management.io/placement: app-placement requeueAfterSeconds: 0

1.3.4.12. アプリケーション ObjectBucket チャネルタイプは、許可リストと拒否リストを使用 できない

**subscription-admin** ロールの ObjectBucket チャネルタイプで許可リストと拒否リストを指定すること はできません。他の種類のチャネルでは、サブスクリプションの許可リストと拒否リストによって、デ プロイできる Kubernetes リソースとデプロイできない Kubernetes リソースが示されます。

1.3.4.12.1. Argo アプリケーションを 3.x OpenShift Container Platform マネージドクラスターにデプロ イできない

**Infrastructure.config.openshift.io** API は 3.x では使用できないため、コンソールから Argo **ApplicationSet** を 3.x OpenShift Container Platform マネージドクラスターにデプロイすることはでき ません。

1.3.4.13. multicluster operators subscription イメージへの変更は自動的に有効にならない

マネージドクラスターで実行している **application-manager** アドオンは、以前は klusterlet Operator により処理されていましたが、サブスクリプション Operator により処理されるようになりました。サ ブスクリプション Operator は **multicluster-hub** で管理されていないため、**multicluster-hub** イメージ マニフェスト ConfigMap の **multicluster\_operators\_subscription** イメージへの変更は自動的に有効 になりません。

サブスクリプション Operator が使用するイメージが、**multicluster-hub** イメージマニフェスト ConfigMap の **multicluster\_operators\_subscription** イメージを変更することによってオーバーライド された場合、マネージドクラスターの **application-manager** アドオンは、サブスクリプション Operator Pod が再起動するまで新しいイメージを使用しません。。Pod を再起動する必要がありま す。

1.3.4.14. サブスクリプション管理者以外はポリシーリソースをデプロイできない

Red Hat Advanced Cluster Management バージョン 2.4 では、デフォルトで **policy.open-clustermanagement.io/v1** リソースがアプリケーションサブスクリプションによってデプロイされなくなりま した。

サブスクリプション管理者は、このデフォルトの動作を変更するためにアプリケーションサブスクリプ ションをデプロイする必要があります。

詳細は[、サブスクリプション管理者としての許可リストおよび拒否リストの作成](../../html-single/applications) を参照してください。 以前の Red Hat Advanced Cluster Management バージョンの既存のアプリケーションサブスクリプ ションによってデプロイされた **policy.open-cluster-management.io/v1** リソースは、サブスクリプ ション管理者がアプリケーションサブスクリプションをデプロイしていない限り、ソースリポジトリー に合わせて調整されません。

## <span id="page-25-0"></span>1.3.4.15. アプリケーション Ansible フックのスタンドアロンモード

Ansible フックのスタンドアロンモードはサポートされていません。サブスクリプションを使用してハ ブクラスターに Ansible フックをデプロイするには、次のサブスクリプション YAML を使用できます。

apiVersion: apps.open-cluster-management.io/v1 kind: Subscription metadata: name: sub-rhacm-gitops-demo namespace: hello-openshift annotations: apps.open-cluster-management.io/github-path: myapp apps.open-cluster-management.io/github-branch: master spec: hooksecretref: name: toweraccess channel: rhacm-gitops-demo/ch-rhacm-gitops-demo placement: local: true

ただし、**spec.placement.local:true** ではサブスクリプションが **standalone** モードで実行されている ため、この設定では Ansible インストールが作成されない可能性があります。ハブモードでサブスクリ プションを作成する必要があります。

1. **local-cluster** にデプロイする配置ルールを作成します。次のサンプルを参照してください。こ こでの **local-cluster: "true"** はハブクラスターを指します。

apiVersion: apps.open-cluster-management.io/v1 kind: PlacementRule metadata: name: <towhichcluster> namespace: hello-openshift spec: clusterSelector: matchLabels: local-cluster: "true"

2. 使用しているサブスクリプションで、作成した配置ルールを参照します。以下のサンプルを参 照してください。

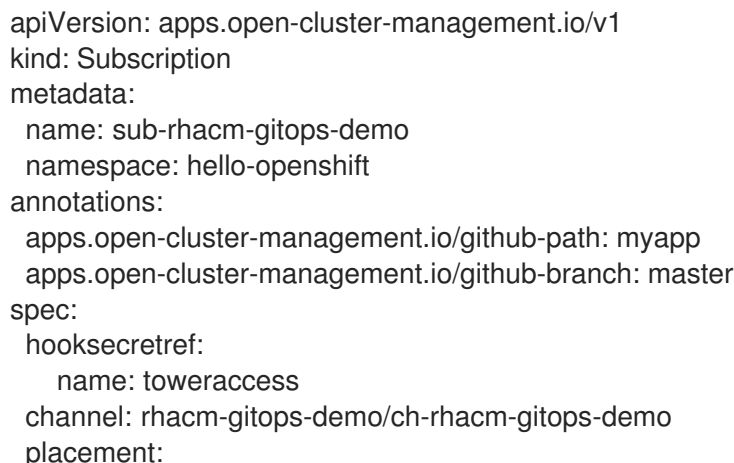

placementRef: name: <towhichcluster> kind: PlacementRule

両方を適用すると、ハブクラスターに作成された Ansible インスタンスが表示されます。

1.3.4.16. 配置ルールの更新後にアプリケーションがデプロイされない

配置ルールの更新後にアプリケーションがデプロイされない場合は、**application-manager** Pod が実行 されていることを確認します。**application-manager** は、マネージドクラスターで実行する必要がある サブスクリプションコンテナーです。

**oc get pods -n open-cluster-management-agent-addon |grep application-manager** を実行して確認 できます。

コンソールで **kind:pod cluster:yourcluster** を検索して、**application-manager** が実行されているかど うかを確認することもできます。

検証できない場合は、もう一度、クラスターのインポートを試行して検証を行います。

1.3.4.17. サブスクリプション Operator が SCC を作成しない

Red Hat OpenShift Container Platform SCC の詳細は、Security Context [Constraints](https://docs.openshift.com/container-platform/4.8/authentication/managing-security-context-constraints.html#security-context-constraints-about_configuring-internal-oauth) (SCC) の管理 を 参照してください。これは、マネージドクラスターで必要な追加設定です。

デプロイメントごとにセキュリティーコンテキストとサービスアカウントが異なります。サブスクリプ ション Operator は SCC CR を自動的に作成できず、管理者が Pod のパーミッションを制御します。 Security Context Constraints (SCC) CR は、関連のあるサービスアカウントに適切なパーミッションを 有効化して、デフォルトではない namespace で Pod を作成する必要があります。使用している namespace で SCC CR を手動で作成するには、以下の手順を実行します。

1. デプロイメントで定義したサービスアカウントを検索します。たとえば、以下の **nginx** デプロ イメントを参照してください。

nginx-ingress-52edb nginx-ingress-52edb-backend

2. 使用している namespace に SCC CR を作成して、サービスアカウントに必要なパーミッショ ンを割り当てます。以下の例を参照してください。**kind: SecurityContextConstraints** が追加 されています。

apiVersion: security.openshift.io/v1 defaultAddCapabilities: kind: SecurityContextConstraints metadata: name: ingress-nginx namespace: ns-sub-1 priority: null readOnlyRootFilesystem: false requiredDropCapabilities: fsGroup: type: RunAsAny runAsUser: type: RunAsAny seLinuxContext:

- type: RunAsAny users:
- system:serviceaccount:my-operator:nginx-ingress-52edb
- system:serviceaccount:my-operator:nginx-ingress-52edb-backend

## 1.3.4.18. アプリケーションチャネルには一意の namespace が必要

同じ namespace に複数のチャネルを作成すると、ハブクラスターでエラーが発生する可能性がありま す。

たとえば、namespace **charts-v1** は、Helm タイプのチャネルとしてインストーラーで使用するの で、**charts-v1** に追加のチャネルを作成します。一意の namespace でチャネルを作成するようにして ください。すべてのチャネルには個別の namespace が必要ですが、GitHub チャネルは例外で、別 GitHub のチャネルと namespace を共有できます。

## 1.3.4.19. Ansible Automation Platform ジョブが失敗する

互換性のないオプションを選択すると、Ansible ジョブの実行に失敗します。Ansible Automation Platform は、**-cluster-scoped** のチャネルオプションが選択されている場合にのみ機能します。これ は、Ansible ジョブを実行する必要があるすべてのコンポーネントに影響します。

1.3.4.20. Ansible Automation Platform Operator は、プロキシー外の Ansible Automation Platform にアクセスする

Red Hat Ansible Automation Platform Operator は、プロキシー対応の OpenShift Container Platform クラスターの外部にある Ansible Automation Platform にアクセスできません。解決するには、プロキ シー内に Ansible Automation Platform をインストールできます。Ansible Automation Platform によっ て提供されるインストール手順を参照してください。

1.3.4.21. アプリケーション名の要件

アプリケーション名は 37 文字を超えることができません。この数を超えた場合、アプリケーションの デプロイメント時に以下のエラーが表示されます。

status:

phase: PropagationFailed

reason: 'Deployable.apps.open-cluster-management.io " long\_lengthy\_name\_" is invalid: metadata.labels: Invalid value: " long lengthy name ": must be no more than 63 characters/n'

## 1.3.4.22. アプリケーションコンソールテーブルの制限事項

コンソールのさまざまな アプリケーション の表に対する以下の制限を確認してください。

- Overview ページの Applications の表と、 Advanced configuration ページの Subscriptions の表にある Clusters の列では、アプリケーションリソースのデプロイ先のクラスター数が表示 されます。アプリケーションは、ローカルクラスターのリソースで定義されているため、実際 のアプリケーションリソースがローカルクラスターにデプロイされているかどうかにかかわら ず、ローカルのクラスターは検索結果に含まれます。
- Subscriptions の Advanced configuration 表にある Applications の列には、サブスクリプ ションを使用するアプリケーションの合計数が表示されますが、サブスクリプションが子アプ リケーションをデプロイする場合には、これらも検索結果に含まれます。
- Channels の Advanced configuration 表にある Subscriptions の列には、対象のチャネルを使

<span id="page-28-0"></span>用するローカルクラスター上のサブスクリプション合計数が表示されます。ただし、他のサブ スクリプションがデプロイするサブスクリプションは検索結果には含まれますが、ここには含 まれません。

1.3.4.23. アプリケーションコンソールトポロジーのフィルタリング機能がない

2.10 では Application の Console と Topology が変更されています。コンソールの Topology ページに フィルタリング機能はありません。

1.3.4.24. 許可リストと拒否リストがオブジェクトストレージアプリケーションで機能しない

**allow** リストおよび **deny** リストの機能は、オブジェクトストレージアプリケーションのサブスクリプ ションでは機能しません。

#### 1.3.5. 可観測性関連の既知の問題

Red Hat Advanced Cluster Management for Kubernetes の既知の問題を確認してください。以下のリス トには、本リリースの既知の問題、または以前のリリースから持ち越された既知の問題が記載されてい ます。

Red Hat OpenShift Container Platform [クラスターについては、](https://access.redhat.com/documentation/ja-jp/openshift_container_platform/4.12/html/release_notes/ocp-4-12-release-notes#ocp-4-12-known-issues)OpenShift Container Platform の既知 の問題 を参照してください。

非推奨と削除の詳細は[、非推奨と削除](#page-41-0) を参照してください。

1.3.5.1. 復元されたハブクラスター内の Observatorium API ゲートウェイ Pod に古いテナント データが含まれる可能性がある

Kubernetes の制限が原因で、復元されたハブクラスター内の Observatorium API ゲートウェイ Pod に は、バックアップおよび復元手順の後に古いテナントデータが含まれる可能性があります。制限の詳細 は Mounted ConfigMaps are updated [automatically](https://kubernetes.io/docs/tasks/configure-pod-container/configure-pod-configmap/#mounted-configmaps-are-updated-automatically) を参照してください。

その結果、Observatorium API と Thanos ゲートウェイはコレクターからのメトリクスを拒否し、Red Hat Advanced Cluster Management Grafana ダッシュボードにはデータが表示されません。

Observatorium API ゲートウェイ Pod ログから、次のエラーを参照してください。

level=error name=observatorium caller=logchannel.go:129 msg="failed to forward metrics" returncode="500 Internal Server Error" response="no matching hashring to handle tenant\n"

Thanos は、以下のエラーを出して Pod ログを受信します。

caller=handler.go:551 level=error component=receive component=receive-handler tenant=xxxx err="no matching hashring to handle tenant" msg="internal server error"

この問題を解決するには、次の手順を参照してください。

- 1. **observability-observatorium-api** デプロイメントインスタンスを **N** から **0** にスケールダウン します。
- 2. **observability-observatorium-api** デプロイメントインスタンスを **0** から **N** にスケールアップ します。

注記: デフォルトでは **N** = **2** ですが、一部のカスタム設定環境では **2** より大きくなる場合があります。

これにより、すべての Observatorium API ゲートウェイ Pod が正しいテナント情報で再起動され、コ レクターからのデータが 5 〜 10 分以内に Grafana に表示され始めます。

## 1.3.5.2. openshift-monitoring namespace に PrometheusRules と ServiceMonitor を追加す る権限が拒否される

Red Hat Advanced Cluster Management 2.9 以降では、定義済みの Red Hat Advanced Cluster Management ハブクラスター namespace でラベルを使用する必要があります。**openshift.io/clustermonitoring: "true"** のラベルを指定して、Cluster Monitoring Operator はメトリクスの namespace を 取得します。

Red Hat Advanced Cluster Management 2.9 がデプロイされるか、インストールが 2.9 にアップグレー ドされると、Red Hat Advanced Cluster Management Observability **ServiceMonitors** および **PrometheusRule** リソースが **openshift-monitoring** namespace に存在しなくなります。

1.3.5.3. プロキシー設定のサポートなし

可観測性アドオンの Prometheus **AdditionalAlertManagerConfig** リソースは、プロキシー設定をサ ポートしていません。可観測性アラート転送機能を無効にする必要があります。

アラート転送を無効にするには、次の手順を実行します。

- 1. **MultiClusterObservability** リソースに移動します。
- 2. **mco-disabling-alerting** パラメーターの値を **true**に更新します。

自己署名 CA 証明書を使用する HTTPS プロキシーはサポートされていません。

1.3.5.4. サービスレベルの概要ダッシュボードでローカルクラスターが重複する

さまざまなハブクラスターが同じ S3 ストレージを使用して Red Hat Advanced Cluster Management の 可観測性をデプロイする場合、重複する **local-clusters** は Kubernetes/Service-Level Overview/API Server ダッシュボード内で検出および表示できます。重複クラスターは、Top Clusters、Number of clusters that has exceeded the SLO、および Number of clusters that are meeting the SLOのパネル 内の結果に影響を及ぼします。**local-clusters** は、共有 S3 ストレージに関連付けられた一意のクラス ターです。複数の **local-clusters** がダッシュボード内で表示しないようにするには、一意のハブクラス ターごとに、ハブクラスター専用の S3 バケットを使用して可観測性をデプロイすることが推奨されま す。

1.3.5.5. 可観測性エンドポイント Operator がイメージのプルに失敗する

可観測性エンドポイント Operator は、MultiClusterObservability CustomResource (CR) へのデプロイ にプルシークレットを作成したにもかかわらず、**open-cluster-management-observability** namespace にプルシークレットがない場合に問題が発生します。新しいクラスターをインポートする 場合、または Red Hat Advanced Cluster Management で作成された Hive クラスターをインポートする 場合は、マネージドクラスターにプルイメージシークレットを手動で作成する必要があります。

詳細は[、可観測性の有効化](../../html-single/observability#enabling-observability) を参照してください。

1.3.5.6. ROKS クラスターにデータがない

Red Hat Advanced Cluster Management の可観測性は、組み込みダッシュボードで、ROKS クラス ターのデータが表示されないパネルがあります。これは、ROKS が、管理対象サーバーからの API サー バーメトリクスを公開しないためです。以下の Grafana ダッシュボードには、**Kubernetes/API**

<span id="page-30-0"></span>**server**、**Kubernetes/Compute Resources/Workload**、**Kubernetes/Compute Resources/Namespace(Workload)** の ROKS クラスターをサポートしないパネルが含まれます。

1.3.5.7. ROKS クラスターに etcd データがない

ROKS クラスターの場合に、Red Hat Advanced Cluster Management の可観測性のダッシュボードの etcd パネルでデータが表示されません。

1.3.5.8. Grafana コンソールでメトリクスが利用できない

● Grafana コンソールでアノテーションのクエリーに失敗する: Grafana コンソールで特定のアノテーションを検索すると、トークンの有効期限が切れている ために、以下のエラーメッセージが表示されることがあります。

#### **"annotation Query Failed"**

ブラウザーを更新し、ハブクラスターにログインしていることを確認します。

rbac-query-proxy Pod のエラー: **managedcluster** リソースにアクセス権がないために、プロジェクトでクラスターのクエリー を実行すると以下のエラーが表示される場合があります。

#### **no project or cluster found**

ロールのパーミッションを確認し、適切に更新します。詳細は、[ロールベースのアクセス制御](../../html-single/access_control#role-based-access-control) を参照してください。

#### 1.3.5.9. マネージドクラスターでの Prometheus データ喪失

デフォルトでは、OpenShift の Prometheus は一時ストレージを使用します。Prometheus は、再起動 されるたびにすべてのメトリックデータを失います。

Red Hat Advanced Cluster Management が管理する OpenShift Container Platform マネージドクラス ターで可観測性を有効または無効にすると、可観測性エンドポイント Operator は、ローカルの Prometheus を自動的に再起動する alertmanager 設定を追加して **cluster-monitoring-config ConfigMap** を更新します。

#### 1.3.5.10. Out-of-order サンプルの取り込みエラー

Observability **receive** Pod では、以下のエラーをレポートします。

Error on ingesting out-of-order samples

このエラーメッセージは、マネージドクラスターがメトリクス収集間隔中に送信した時系列データが、 以前の収集間隔中に送信した時系列データよりも古いことを意味します。この問題が発生した場合に は、データは Thanos レシーバーによって破棄され、Grafana ダッシュボードに表示されるデータに ギャップが生じる場合があります。エラーが頻繁に発生する場合は、メトリックコレクションの間隔を より大きい値に増やすことが推奨されます。たとえば、間隔を 60 秒に増やすことができます。

この問題は、時系列の間隔が 30 秒などの低い値に設定されている場合にのみ見られます。メトリクス 収集の間隔がデフォルト値の 300 秒に設定されている場合には、この問題は発生しません。

2.6 より前の以前のバージョンでデプロイされた **grafana-dev** インスタンスがあり、環境を 2.6 にアッ

1.3.5.11. アップグレード後に Grafana のデプロイが失敗する

2.6 より前の以前のバージョンでデプロイされた **grafana-dev** インスタンスがあり、環境を 2.6 にアッ プグレードすると、**grafana-dev** は機能しません。次のコマンドを実行して、既存の **grafana-dev** イン スタンスを削除する必要があります。

./setup-grafana-dev.sh --clean

次のコマンドでインスタンスを再作成します。

./setup-grafana-dev.sh --deploy

1.3.5.12. klusterlet-addon-search Pod が失敗する

メモリー制限に達したため、**klusterlet-addon-search** Pod が失敗します。マネージドクラスターで **klusterlet-addon-search** デプロイメントをカスタマイズして、メモリーの失われると制限を更新する 必要があります。ハブクラスターで、**search-collector** という名前の **ManagedclusterAddon** カスタム リソースを編集します。**search-collector** に以下のアノテーションを追加し、メモリー **addon.opencluster-management.io/search\_memory\_request=512Mi** および **addon.open-clustermanagement.io/search\_memory\_limit=1024Mi** を更新します。

たとえば、**foobar** という名前のマネージドクラスターがある場合、次のコマンドを実行して、メモ リーリクエストを **512Mi** に変更し、メモリー制限を **1024Mi** に変更します。

oc annotate managedclusteraddon search-collector -n foobar \ addon.open-cluster-management.io/search\_memory\_request=512Mi \ addon.open-cluster-management.io/search\_memory\_limit=1024Mi

1.3.5.13. disableHubSelfManagement を有効にすると、Grafana ダッシュボードのリストが空 になる

**multiclusterengine** カスタムリソースで **disableHubSelfManagement** パラメーターが **true** に設定さ れている場合、Grafana ダッシュボードには空のラベルリストが表示されます。ラベルリストを表示す るには、パラメーターを **false** に設定するか、パラメーターを削除する必要があります。詳細 は、[disableHubSelfManagement](../../html-single/install#disable-hub-self-management) を参照してください。

#### 1.3.5.13.1. エンドポイント URL に完全修飾ドメイン名 (FQDN) を含めることはできません

**endpoint** パラメーターに FQDN またはプロトコルを使用すると、可観測性 Pod は有効になりません。 次のエラーメッセージが表示されます。

Endpoint url cannot have fully qualified paths

プロトコルなしで URL を入力します。**endpoint** 値は、シークレットの次の URL に似ている必要があ ります。

endpoint: example.com:443

## 1.3.5.13.2. Grafana のダウンサンプリングデータの不一致

履歴データをクエリーしようとしたときに、計算されたステップ値とダウンサンプリングされたデータ の間に不一致がある場合、結果は空になります。たとえば、計算されたステップ値が **5m** で、ダウンサ ンプリングされたデータが 1 時間間隔の場合、データは Grafana から表示されません。

この不一致は、URL クエリーパラメーターが Thanos Query フロントエンドデータソースを介して渡さ

この不一致は、URL クエリーパラメーターが Thanos Query フロントエンドデータソースを介して渡さ れる必要があるために発生します。その後、データが欠落している場合、URL クエリーは他のダウンサ ンプリングレベルに対して追加のクエリーを実行できます。

Thanos Query フロントエンドデータソース設定を手動で更新する必要があります。以下の手順を実行 します。

1. Query フロントエンドデータソースに移動します。

2. クエリーパラメーターを更新するには、Misc セクションをクリックします。

3. Custom query parametersフィールドから、max\_source\_resolution=auto を選択します。

4. データが表示されていることを確認するには、Grafana ページを更新します。

Grafana ダッシュボードからクエリーデータが表示されます。

1.3.5.14. メトリックコレクターがプロキシー設定を検出しない

**addonDeploymentConfig** を使用して設定したマネージドクラスター内のプロキシー設定は、メトリッ クコレクターによって検出されません。回避策として、マネージドクラスター **ManifestWork** を削除し てプロキシーを有効化できます。**ManifestWork** を削除すると、**addonDeploymentConfig** の変更が強 制的に適用されます。

1.3.5.15. カスタム CA バンドルを使用した HTTPS プロキシーはサポートされていない

カスタム CA バンドルが必要な場合、マネージドクラスターのプロキシー設定は機能しません。

1.3.6. ガバナンス関連の既知の問題

ガバナンスに関する既知の問題を確認してください。以下のリストには、本リリースの既知の問題、ま たは以前のリリースから持ち越された既知の問題が記載されています。

Red Hat OpenShift Container Platform [クラスターについては、](https://access.redhat.com/documentation/ja-jp/openshift_container_platform/4.12/html/release_notes/ocp-4-12-release-notes#ocp-4-12-known-issues)OpenShift Container Platform の既知 の問題 を参照してください。

非推奨と削除の詳細は[、非推奨と削除](#page-41-0) を参照してください。

1.3.6.1. OpenShift Container Platform 3.11 では、Container security Operator を利用できな い

Container security Operator は OpenShift Container Platform 3.11 では利用できません。したがっ

て、**ImageManifestVuln** ポリシーの **policy-imagemanifestvuln-sub** のポリシーテンプレートを取得し て、OpenShift Container Platform 3.11 クラスターに適用できません。

**ImageManifestVuln** ポリシーを適用しようとすると、次の違反メッセージが表示されます。

violation - couldn't find mapping resource with kind Subscription, please check if you have CRD deployed.

1.3.6.2. コンポーネントが無効になっているときにガバナンスリソースが適切にクリーンアップ されない

ガバナンスリソースが適切にクリーンアップされないコンポーネントが **false** に設定されている

ガバナンスリソースが適切にクリーンアップされないコンポーネントが **false** に設定されている か、**MultiClusterHub** Operator で無効になっている場合、ガバナンスコンポーネントは、管理するア ドオンをクリーンアップする前に削除されます。

### 1.3.6.3. Red Hat Advanced Cluster Management からログアウトできない

外部アイデンティティープロバイダーを使用して Red Hat Advanced Cluster Management にログイン する場合は、Red Hat Advanced Cluster Management からログアウトできない可能性があります。こ れは、Red Hat Advanced Cluster Management に IBM Cloud および Keycloak をアイデンティティープ ロバイダーとしてインストールして使用する場合に発生します。

Red Hat Advanced Cluster Management からログアウトするには、外部アイデンティティープロバイ ダーからログアウトしておく必要があります。

1.3.6.4. namespace が Terminating 状態で停止している場合に、設定ポリシーが準拠と表示さ れる

設定ポリシーで **complianceType** のパラメーターに **mustnothave**、**remediationAction** のパラメー ターに **enforce** が設定されている場合に、ポリシーは Kubernetes API に削除要求が送信されると、準 拠と表示されます。そのため、ポリシーが準拠と表示されているにも関わらず、Kubernetes オブジェ クトは、**Terminating** の状態のままになってしまう可能性があります。

1.3.6.5. ポリシーでデプロイされた Operator が ARM をサポートしない

ARM 環境へのインストールはサポートされますが、ポリシーを使用してデプロイされる Operator は ARM 環境をサポートしない可能性があります。Operator をインストールする以下のポリシーは ARM 環境をサポートしません。

- Quay Container Security Operator の Red Hat Advanced Cluster [Management](https://github.com/stolostron/policy-collection/blob/main/stable/SI-System-and-Information-Integrity/policy-imagemanifestvuln.yaml) ポリシー
- [コンプライアンス](https://github.com/stolostron/policy-collection/blob/main/stable/CA-Security-Assessment-and-Authorization/policy-compliance-operator-install.yaml) Operator 向けの Red Hat Advanced Cluster Management ポリシー

1.3.6.6. ConfigurationPolicy カスタムリソース定義が終了処理で停止しています

**KlusterletAddonConfig** でポリシーコントローラーを無効にするか、クラスターをデタッチして、マ ネージドクラスターから **config-policy-controller** アドオンを削除すると、**ConfigurationPolicy** カス タムリソース定義が中断状態でスタックする場合があります。**ConfigurationPolicy** カスタムリソース 定義が終了状態で停止している場合、後でアドオンを再インストールしても、新しいポリシーがクラス ターに追加されない可能性があります。次のエラーが表示されることもあります。

template-error; Failed to create policy template: create not allowed while custom resource definition is terminating

次のコマンドを使用して、カスタムリソース定義がスタックしているかどうかを確認します。

oc get crd configurationpolicies.policy.open-cluster-management.io o=jsonpath='{.metadata.deletionTimestamp}'

リソースに削除タイムスタンプがある場合、カスタムリソース定義は停止します。この問題を解決する には、クラスターに残っている設定ポリシーからすべてのファイナライザーを削除します。マネージド クラスターで次のコマンドを使用し、**<cluster-namespace>** をマネージドクラスターの namespace に 置き換えます。

<span id="page-34-0"></span>oc get configurationpolicy -n <cluster-namespace> -o name | xargs oc patch -n <cluster-namespace> --type=merge -p '{"metadata":{"finalizers": []}}'

設定ポリシーリソースはクラスターから自動的に削除され、カスタムリソース定義は終了状態を終了し ます。アドオンがすでに再インストールされている場合は、削除タイムスタンプなしでカスタムリソー ス定義が自動的に再作成されます。

1.3.6.7. 既存の設定ポリシーを変更するときに PruneObjectBehavior が機能しない

既存の設定ポリシーを変更するときに **PruneObjectBehavior** が機能しない**pruneObjectBehavior** が機 能しない可能性がある以下の理由を確認してください。

- 設定ポリシーで **pruneObjectBehavior** を **DeleteAll** または **DeleteIfCreated** に設定すると、変 更前に作成された古いリソースは正しく消去されません。設定ポリシーを削除すると、ポリ シーの作成およびポリシーの更新による新しいリソースのみが追跡および削除されます。
- **pruneObjectBehavior** を **None** に設定するか、パラメーター値を設定しない場合、マネージド クラスター上で古いオブジェクトが意図せずに削除される可能性があります。具体的には、こ れはユーザーがテンプレート内の **name**、**namespace**、**kind**、または **apiversion** を変更した ときに発生します。パラメーターフィールドは、**object-templates-raw** または **namespaceSelector** のパラメーターが変更されると動的に変更できます。

1.3.6.8. ポリシーステータスは、適用時に更新が繰り返されることを示している

ポリシーが **remediationAction: enforce** に設定されていて、繰り返し更新されている場合、Red Hat Advanced Cluster Management コンソールには、更新が成功しても繰り返し違反が表示されます。こ のエラーについては、次の 2 つの考えられる原因と解決策を参照してください。

- 別のコントローラーまたはプロセスも、異なる値でオブジェクトを更新しています。 この問題を解決するには、ポリシーを無効にして、ポリシーの **objectDefinition** とマネージド クラスターのオブジェクトの違いを比較します。値が異なる場合は、別のコントローラーまた はプロセスが値を更新している可能性があります。オブジェクトの **metadata** を確認して、値 が異なる理由を特定してください。
- ポリシーの適用時に Kubernetes がオブジェクトを処理するため、**ConfigurationPolicy** の **objectDefinition** が一致しません。 この問題を解決するには、ポリシーを無効にして、ポリシーの **objectDefinition** とマネージド クラスターのオブジェクトの違いを比較します。キーが異なるか欠落している場合、 Kubernetes は、デフォルト値または空の値を含むキーを削除するなど、キーをオブジェクトに 適用する前に処理した可能性があります。

1.3.6.9. Pod セキュリティーポリシーは OpenShift Container Platform 4.12 以降ではサポート されません

Pod セキュリティーポリシーのサポートは、OpenShift Container Platform 4.12 以降、および Kubernetes v1.25 以降から削除されました。**PodSecurityPolicy** リソースを適用すると、次の非準拠 メッセージを受け取る場合があります。

violation - couldn't find mapping resource with kind PodSecurityPolicy, please check if you have CRD deployed

1.3.6.10. ポリシーテンプレート名が重複すると、一貫性のない結果が生じる

同じポリシーテンプレート名でポリシーを作成すると、検出されない一貫性のない結果が返されます

が、原因がわからない場合があります。たとえば、**create-pod** という名前の複数の設定ポリシーを含 むポリシーを定義すると、一貫性のない結果が発生します。Best practice: ポリシーテンプレートに重 複した名前を使用しないようにします。

1.3.6.11. ガバナンスデプロイメントが無効になっている場合、エラーが発生せずにシャットダ ウンしない

**MultiClusterHub** オブジェクトでガバナンスデプロイメントを無効にすると、デプロイメントはエラー なしでクリーンアップされません。次の手順を実行してガバナンスを無効にし、デプロイメントもク リーンアップされるようにします。

1. マネージドクラスターの **KlusterletAddonConfig** で **policyController** を無効にします。すべて のマネージドクラスターに対してこれを行う場合は、次のコマンドを実行します。

for CLUSTER in \$(oc get managedclusters -o jsonpath='{.items[].metadata.name}'); do oc patch -n \${CLUSTER} klusterletaddonconfig \${CLUSTER} --type=merge - patch='{"spec":{"policyController":{"enabled":false}}}' done

2. ローカルクラスターの場合のみ: ローカルクラスターの **governance-policy-frameworkuninstall** Pod が **CrashLoopBackOff** にある場合は、ローカルクラスターの **ManifestWork** を 削除し、**ManagedClusterAddon** のファイナライザーを削除します。以下のコマンドを実行し ます。

oc delete manifestwork -n local-cluster -l open-cluster-management.io/addonname=governance-policy-framework oc patch managedclusteraddon -n local-cluster governance-policy-framework --type=merge - -patch='{"metadata":{"finalizers":[]}}'

3. 必要に応じて、**MultiClusterHub** オブジェクトの **spec.overrides** セクションの **grc** 要素を **false** に設定して、ガバナンスをグローバルに無効にします。以下のコマンドを実行します。

oc edit multiclusterhub <name> -n <namespace>

4. ローカルクラスターの場合のみ: ローカルクラスターポリシーがある場合は、次のコマンドを実 行してポリシーを削除できます。

oc delete policies -n local-cluster --all

5. **KlusterletAddonConfig** でガバナンスを再度有効にするには、**MultiClusterHub** の **spec.overrides** セクションの **grc** 要素を再度有効にします。以下のコマンドを実行します。

for CLUSTER in \$(oc get managedclusters -o jsonpath='{.items[].metadata.name}'); do oc patch -n \${CLUSTER} klusterletaddonconfig \${CLUSTER} --type=merge - patch='{"spec":{"policyController":{"enabled":true}}}' done

6. デプロイが失敗した場合、**governance-policy-addon-controller** のリースが失効している可能 性があります。次のコマンドを使用してリースを削除します。

oc delete lease governance-policy-addon-controller-lock -n <namespace>

1.3.6.12. データベースとポリシーコンプライアンス履歴 API の停止

データベースとポリシーコンプライアンス履歴 API の停止に対する復元力が組み込まれていますが、マ ネージドクラスターによって記録できないコンプライアンスイベントは、正常に記録されるまでメモ リー内にキューに入れられます。つまり、停止が発生し、マネージドクラスター上の **governancepolicy-framework** Pod が再起動すると、キューに入れられたコンプライアンスイベントはすべて失わ れます。

データベースの停止中に新しいポリシーを作成または更新すると、ポリシーとデータベース ID のマッ ピングを更新できないため、この新しいポリシーに対して送信されたコンプライアンスイベントは記録 されません。データベースがオンラインに戻ると、マッピングが自動的に更新され、それらのポリシー からの将来のコンプライアンスイベントが記録されます。

#### 1.3.6.13. PostgreSQL のデータ損失

最新データを含まないバックアップへの復元など、PostgreSQL サーバーでデータが失われた場合は、 ポリシーとデータベース ID のマッピングを更新できるように、{product-title-hsort} ハブクラスターの ガバナンスポリシープロパゲーターを再起動する必要があります。ガバナンスポリシープロパゲーター を再起動するまで、データベースに存在していたポリシーに関連付けられた新しいコンプライアンスイ ベントは記録されなくなります。

ガバナンスポリシープロパゲーターを再起動するには、Red Hat Advanced Cluster Management ハブ クラスターで次のコマンドを実行します。

oc -n open-cluster-management rollout restart deployment/grc-policy-propagator

## 1.3.7. ネットワーク関連の既知の問題

Submariner の既知の問題を確認してください。以下のリストには、本リリースの既知の問題、または 以前のリリースから持ち越された既知の問題が記載されています。

Red Hat OpenShift Container Platform [クラスターについては、](https://access.redhat.com/documentation/ja-jp/openshift_container_platform/4.12/html/release_notes/ocp-4-12-release-notes#ocp-4-12-known-issues)OpenShift Container Platform の既知 の問題 を参照してください。

非推奨と削除の詳細は[、非推奨と削除](#page-41-0) を参照してください。

#### 1.3.7.1. Submariner の既知の問題

ネットワーク機能の使用中に発生する可能性がある次の既知の問題と制限事項を参照してください。

#### 1.3.7.1.1. ClusterManagementAddon submariner アドオンを使用しないと失敗する

バージョン 2.8 以前の場合、Red Hat Advanced Cluster Management をインストールするときに、 Operator Lifecycle Manager を使用して **submariner-addon** コンポーネントもデプロイしま す。**MultiClusterHub** カスタムリソースを作成しなかった場合、**submariner-addon** Pod はエラーを送 信し、Operator はインストールできません。

**ClusterManagementAddon** カスタムリソース定義がないため、次の通知が発生します。

graceful termination failed, controllers failed with error: the server could not find the requested resource (post clustermanagementaddons.addon.open-cluster-management.io)

**ClusterManagementAddon** リソースは **cluster-manager** デプロイメントによって作成されますが、 このデプロイメントが使用可能になるのは **MultiClusterEngine** コンポーネントがクラスターにインス トールされてからです。

MultiCluster Hub カスタムリソースの作成時に<sub>で</sub><br>Hub カスタムリソースの作成時に

**MultiClusterHub** カスタムリソースの作成時にクラスター上ですでに使用可能な **MultiClusterEngine** リソースが存在しない場合、**MultiClusterHub** Operator は **MultiClusterEngine** インスタンスと必要な Operator をデプロイし、前のエラーを解決します。

## 1.3.7.1.2. マネージドクラスターのインポート時に Submariner アドオンリソースが適切にクリーンアッ プされない

**submariner-addon** コンポーネントが **MultiClusterHub** (MCH) Operator 内で **false** に設定されている 場合、**submariner-addon** ファイナライザーはマネージドクラスターリソースに対して適切にクリーン アップされません。ファイナライザーが適切にクリーンアップされないため、ハブクラスター内で **Submariner-addon** コンポーネントが無効になりません。

## 1.3.7.1.3. Red Hat Advanced Cluster Management が管理できるすべてのインフラストラクチャープロ バイダーがサポートされているわけではない

Submariner は、Red Hat Advanced Cluster Management が管理できるすべてのインフラストラク チャープロバイダーでサポートされているわけではありません。サポートされているプロバイダーの一 覧は、Red Hat Advanced Cluster Management [のサポートマトリックス](https://access.redhat.com/articles/7055998) を参照してください。

#### 1.3.7.1.4. Submariner インストール計画の制限

Submariner のインストール計画は、全体的なインストール計画の設定に準拠していません。したがっ て、Operator 管理画面では、Submariner インストール計画は制御できません。デフォルトでは、 Submariner インストール計画は自動的に適用され、Submariner アドオンは、インストールされている Red Hat Advanced Cluster Management のバージョンに対応する利用可能な最新バージョンに常に更 新されます。この動作を変更するには、カスタマイズされた Submariner サブスクリプションを使用す る必要があります。

## 1.3.7.1.5. 限定的なヘッドレスサービスのサポート

Globalnet を使用する場合、セレクターを使用しないヘッドレスサービスのサービスディスカバリーは サポートされません。

#### 1.3.7.1.6. NAT が有効な場合に VXLAN を使用したデプロイはサポートされていない

NAT 以外のデプロイメントのみがVXLAN ケーブルドライバーを使用した Submariner デプロイメント をサポートします。

#### 1.3.7.1.7. OVN Kubernetes には OCP 4.11 以降が必要

OVN Kubernetes CNI ネットワークを使用している場合は、Red Hat OpenShift 4.11 以降が必要です。

## 1.3.7.1.8. 自己署名証明書により、ブローカーに接続できない場合がある

ブローカーの自己署名証明書により、結合されたクラスターがブローカーに接続できない場合がありま す。接続は証明書の検証エラーで失敗します。関連する **SubmarinerConfig** オブジェクトで **InsecureBrokerConnection** を **true** に設定すると、ブローカー証明書の検証を無効にできます。以下 の例を参照してください。

apiVersion: submarineraddon.open-cluster-management.io/v1alpha1 kind: SubmarinerConfig metadata: name: submariner

namespace: <managed-cluster-namespace> spec: insecureBrokerConnection: true

#### 1.3.7.1.9. Submariner は OpenShift SDN または OVN Kubernetes のみサポート

Submariner は、OpenShift SDN または OVN-Kubernetes Container Network Interface (CNI) ネット ワークプロバイダーを使用する Red Hat OpenShift Container Platform クラスターのみをサポートしま す。

#### 1.3.7.1.10. Microsoft Azure クラスターでのコマンド制限

**subctl detect firewall inter-cluster** コマンドは、Microsoft Azure クラスターでは機能しません。

### 1.3.7.1.11. カスタム CatalogSource またはSubscription で自動アップグレードが機能しない

Red Hat Advanced Cluster Management for Kubernetes がアップグレードされると、Submariner は自 動的にアップグレードされます。カスタムの **CatalogSource** または **Subscription** を使用している場 合、自動アップグレードは失敗する可能性があります。

マネージドクラスターに Submariner をインストールするときに自動アップグレードが確実に機能する ようにするには、各マネージドクラスターの **SubmarinerConfig** カスタムリソースで **spec.subscriptionConfig.channel** フィールドを **steady-0.15** に設定する必要があります。

#### 1.3.7.1.12. Submariner は IPsec 対応の OVN-Kubernetes デプロイメントと競合します

IPsec 対応の OVN-Kubernetes デプロイメントによって作成された IPsec トンネルは、Submariner に よって作成された IPsec トンネルと競合する可能性があります。Submariner では OVN-Kubernetes を IPsec モードで使用しないでください。

## 1.3.7.1.13.ManageClusterSet からManagedClusterを削除する前に Submariner をアンインストールす る

**ClusterSet** からクラスターを削除するか、クラスターを別の **ClusterSet** に移動すると、Submariner の インストールは無効になります。

**ManageClusterSet** から **ManagedCluster** を移動または削除する前に、Submariner をアンインストー ルする必要があります。Submariner をアンインストールしなかった場合、Submariner のアンインス トールや再インストールができなくなり、Submariner は **ManagedCluster** での動作を停止します。

#### 1.3.7.1.14. OpenShift Container Platform 4.15 以降を搭載した VMware vSphere で Submariner のイン ストールが失敗する

ハブクラスター上のマネージドクラスターのブローカーシークレットが見つからないため、OpenShift Container Platform 4.15 以降のハブクラスターを実行している VMware vSphere で Submariner アドオ ンのインストールが失敗します。マネージドクラスターの **submariner-operator** 名前空間には **submariner-addon** Pod のみが作成され、コンソールにはラベルが付いていないゲートウェイが表示さ れます。

**ClusterSet** ブローカー名前空間内のマネージドクラスターごとにシークレットを手動で作成すること で、この問題を回避できます。シークレットを手動で作成するには、次の手順を実行します。

- 1. ハブクラスターにログインします。
- 2. YAML ファイルを作成し、次のテンプレートを追加します。必要に応じて値を置き換えます。

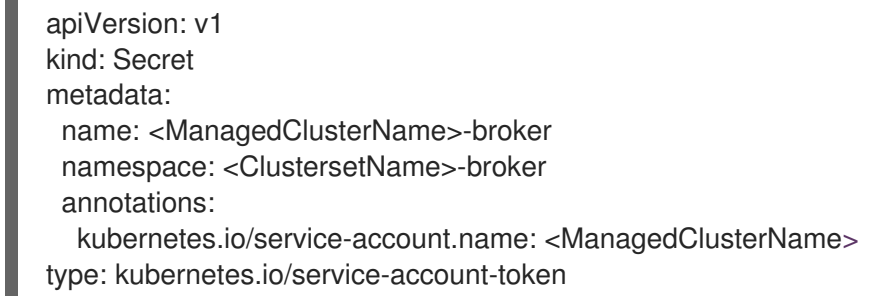

3. 以下のコマンドを実行して、YAML ファイルを適用します。

oc apply

 $\overline{a}$ 

## 1.3.8. Multicluster global hub Operator の既知の問題

Multicluster global hub Operator の既知の問題を確認します。以下のリストには、本リリースの既知の 問題、または以前のリリースから持ち越された既知の問題が記載されています。OpenShift Container Platform クラスターは、OpenShift Container Platform [の既知の問題](https://access.redhat.com/documentation/ja-jp/openshift_container_platform/4.12/html/release_notes/ocp-4-12-release-notes#ocp-4-12-known-issues) を参照してください。

#### 1.3.8.1. Kafka Operator が再起動を繰り返す

連邦情報処理標準 (FIPS) 環境では、メモリー不足 (OOM) 状態のため、Kafka Operator が再起動し続 けます。この問題を解決するには、リソース制限を少なくとも **512M** に設定します。この制限を設定す る詳細な手順は、amq [ストリームドキュメント](https://access.redhat.com/documentation/ja-jp/red_hat_amq_streams/2.6/html/deploying_and_managing_amq_streams_on_openshift/deploy-intro_str#assembly-fips-support-str) を参照してください。

#### 1.3.8.2. バックアップおよび復元の既知の問題

元の multicluster global hub クラスターがクラッシュすると、multicluster global hub では、生成された イベントと **cron** ジョブがなくなります。新しい multicluster global hub クラスターを復元しても、イベ ントと **cron** [ジョブは復元されません。この問題を回避するには、](https://access.redhat.com/documentation/ja-jp/red_hat_advanced_cluster_management_for_kubernetes/2.9/html/multicluster_global_hub/multicluster-global-hub#global-hub-compliance-manual)**cron** ジョブを手動で実行します。要 約プロセスの手動実行 を参照してください。

1.3.8.3. マネージドクラスターは表示されますが、カウントされない

マネージドクラスターが正常に作成されなかった場合、つまり、**clusterclaim id.k8s.io** がマネージド クラスターに存在せず、ポリシーコンプライアンスダッシュボードにはカウントされないにも関わら ず、ポリシーコンソールには表示されます。

## 1.3.8.4. OpenShift Container Platform 4.13 ハイパーリンクにインストールされた Multicluster Global Hub がホームにリダイレクトする場合がある

multicluster global hub Operator が OpenShift Container Platform 4.13 にインストールされている場 合、マネージドクラスターのリストにリンクするすべてのハイパーリンクとダッシュボードの詳細ペー ジが Red Hat Advanced Cluster Management ホームページにリダイレクトされる可能性があります。

手動で目的のページに移動する必要があります。

1.3.8.5. 標準グループフィルターは新しいページに渡すことができない

グローバルハブポリシーグループコンプライアンスの概要 ハブダッシュボードでは、View Offending Policies for standard group をクリックして 1 つのデータポイントを確認できますが、このリンクをク リックして問題のページに移動すると、標準グループフィルターは新しいページに移動できません。

これは、Cluster Group Compliancy Overview の問題でもあります。

1.3.8.6. OpenShift Container Platform 3.11 クラスターの Observability ページにリダイレクト することができない

マネージドクラスターが OpenShift Container Platform 3.11 クラスター (非推奨) をマネージドクラス ターとしてインポートする場合、Global Hub > Overview ダッシュボードの Observability ページにリ ダイレクトできません。

対象のページに手動でナビゲートする必要があります。

## <span id="page-40-0"></span>1.4. 非推奨と削除

Red Hat Advanced Cluster Management for Kubernetes から削除されるか、非推奨となった製品の一部 について説明します。推奨アクション および詳細にある、代わりのアクションを検討してください。こ れについては、現在のリリースおよび、1 つ前のリリースと 2 つ前のリリースの表に記載されていま す。

重要: Red Hat Advanced Cluster Management の 2.6 以前のバージョンは 削除 され、サポートされなく なりました。バージョン 2.6 以前のドキュメントは更新されていません。ドキュメントはそのまま利用 できますが、エラータやその他の更新はなく、非推奨となります。

ベストプラクティス: Red Hat Advanced Cluster Management の最新バージョンにアップグレードしま す。

### 1.4.1. API の非推奨と削除

Red Hat Advanced Cluster Management は、Kubernetes の API 非推奨ガイドラインに準拠します。こ のポリシーの詳細は、Kubernetes [の非推奨ポリシー](https://kubernetes.io/docs/reference/using-api/deprecation-policy/) を参照してください。Red Hat Advanced Cluster Management API は、以下のタイムライン以外でのみ非推奨または削除されます。

- V1 API はすべて、12 ヶ月間または リリース 3 回分 (いずれか長い方) の期間は一般公開され、 サポート対象となります。V1 API は削除されませんが、この期間を過ぎると非推奨になる可能 性があります。
- Beta 版 API はすべて、9ヶ月間またはリリース3回分 (いずれか長い方) の期間は一般公開され ます。Beta 版 API は、この期間を過ぎても削除されません。
- Alpha 版 API はサポートの必要はありませんが、ユーザーにとってメリットがある場合には、 非推奨または削除予定として記載される場合があります。

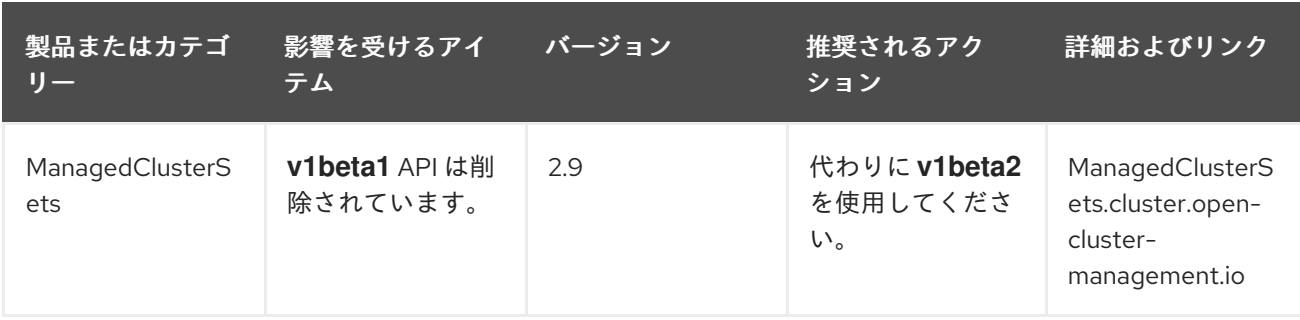

1.4.1.1. API の削除

<span id="page-41-0"></span>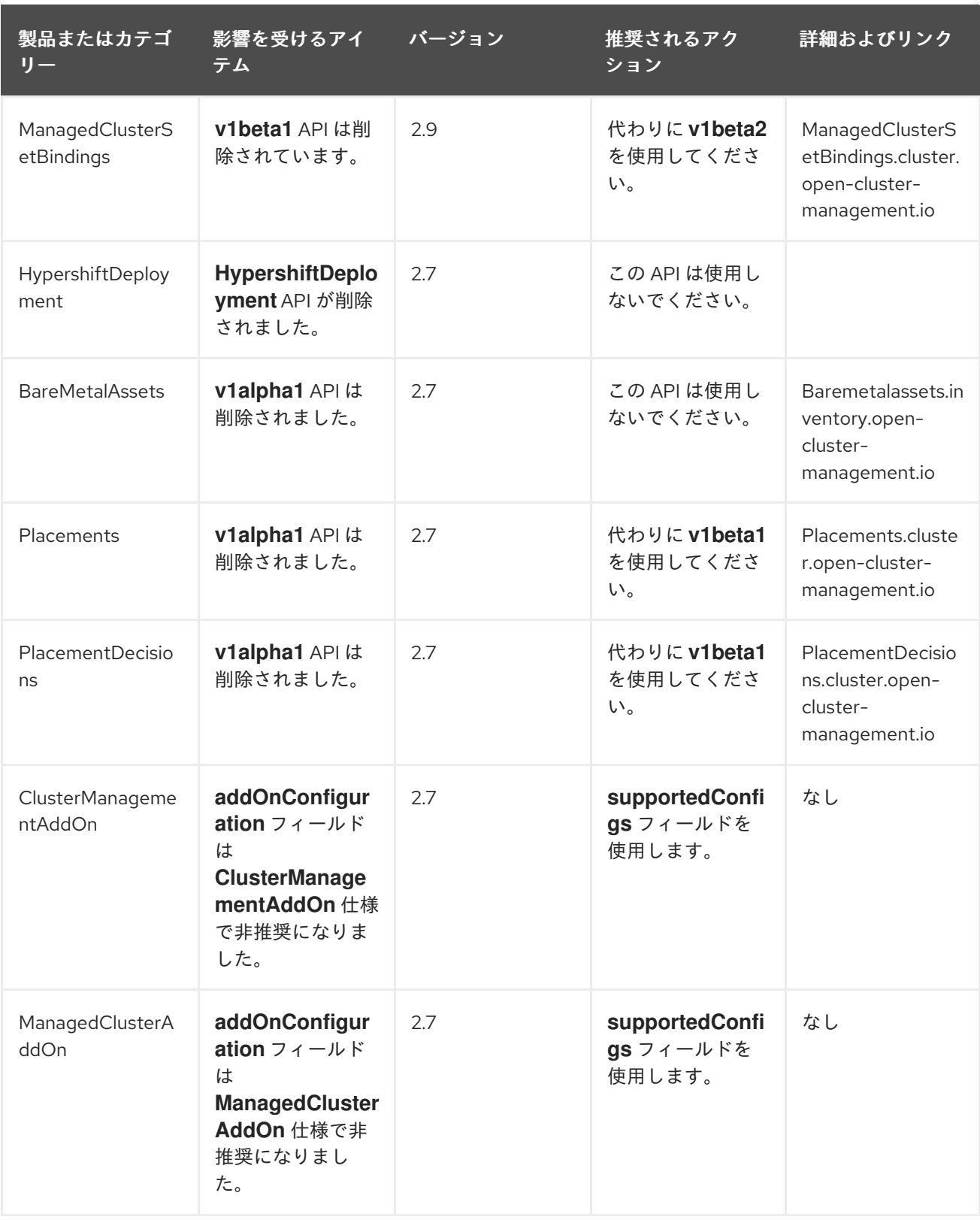

## 1.4.2. Red Hat Advanced Cluster Management の非推奨機能

非推奨 のコンポーネント、機能またはサービスはサポートされますが、使用は推奨されておらず、今後 のリリースで廃止される可能性があります。以下の表に記載されている 推奨アクション と詳細の代替 アクションについて検討してください。

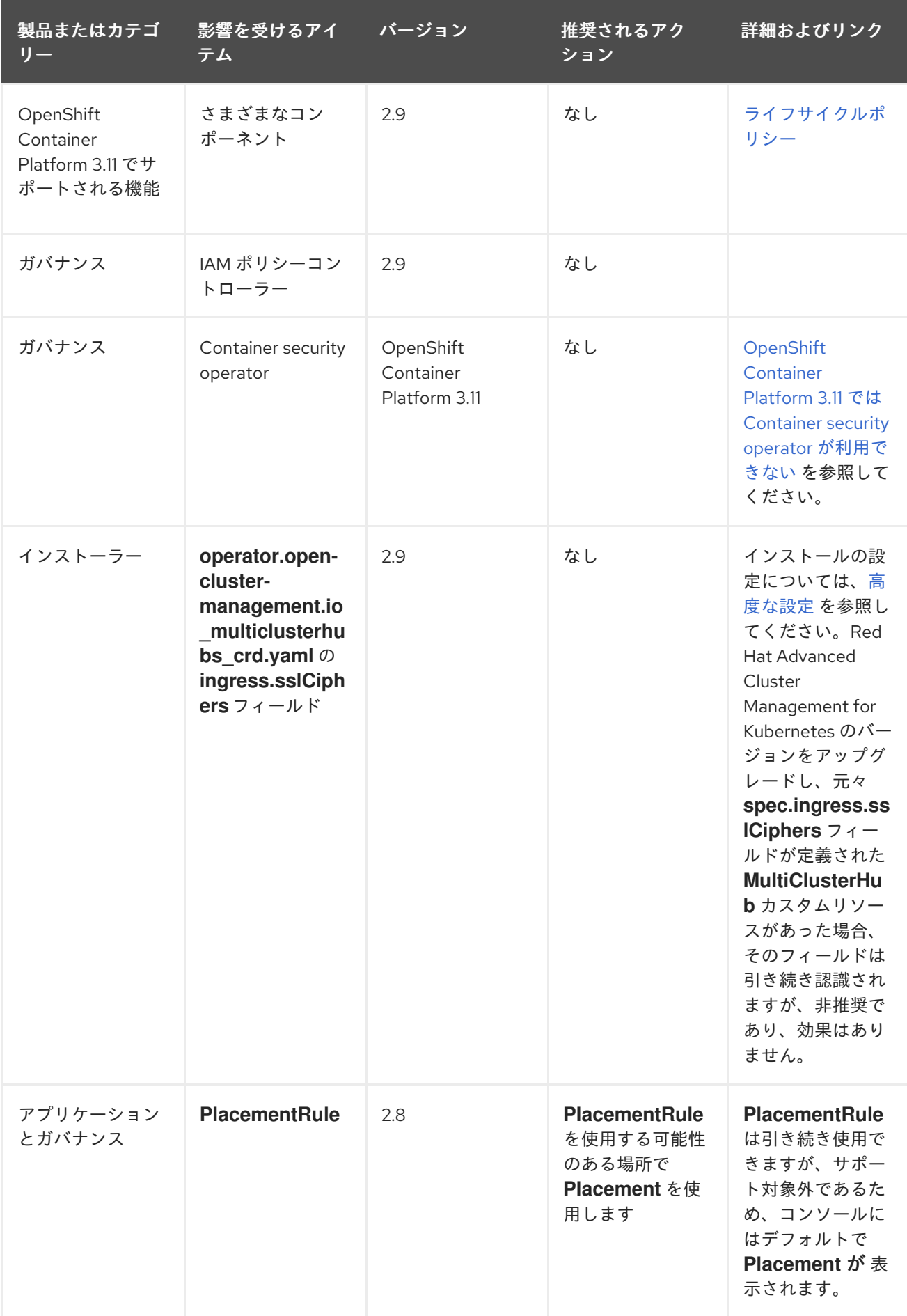

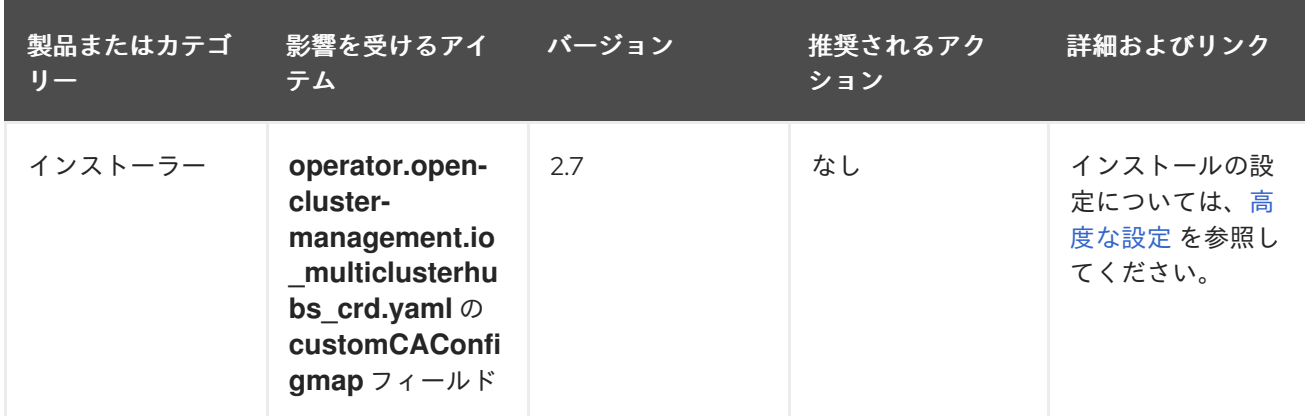

## 1.4.3. 削除

通常、削除 された項目は、以前のリリースで非推奨となった機能で、製品では利用できなくなっていま す。削除された機能には、代わりの方法を使用する必要があります。以下の表に記載されている 推奨ア クション と詳細の代替アクションについて検討してください。

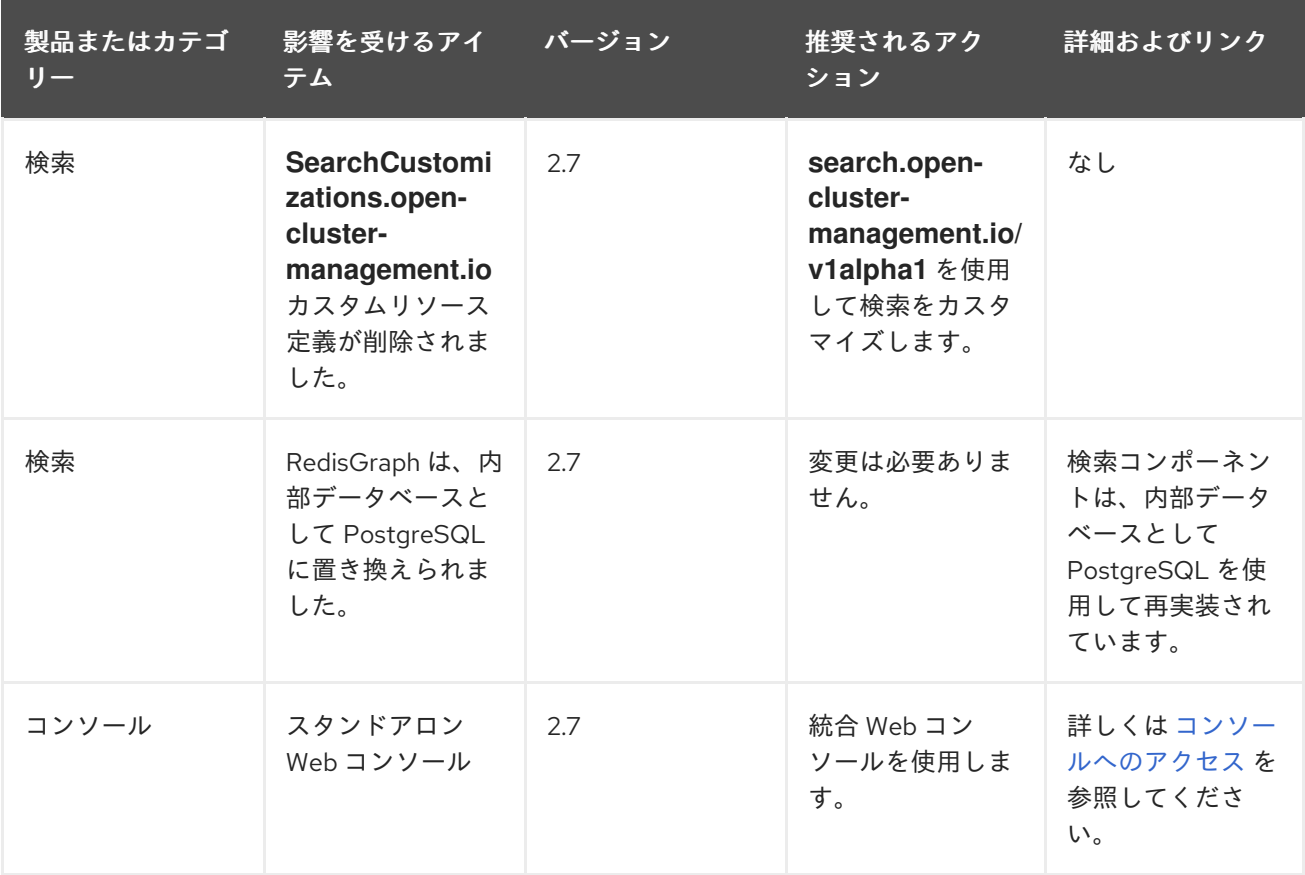

## <span id="page-43-0"></span>1.5. GDPR に対応するための RED HAT ADVANCED CLUSTER MANAGEMENT FOR KUBERNETES プラットフォームでの考慮事項

## 1.5.1. 注意

本書は、EU 一般データ保護規則 (GDPR: General Data Protection Regulation) への対応準備を容易化す るために作成されました。本書では、GDPR に組織が対応する準備を整える際に考慮する必要のある Red Hat Advanced Cluster Management for Kubernetes プラットフォームの設定可能な機能や、製品の あらゆる用途について説明します。機能の選択、設定方法が多数ある上に、本製品は、幅広い方法で製 品内だけでなく、サードパーティーのクラスターやシステムで使用できるので、本書で提示している情 報は完全なリストではありません。

顧客は EU 一般データ保護規則など、さまざまな法律や規制を確実に遵守する責任を負います。顧客 は、顧客の事業に影響を及ぼす可能性のある、関係する法律や規制の特定や解釈、およびこれらの法律 や規制を遵守するために必要となる対応について、資格を持った弁護士の助言を受ける責任を単独で負 います。

本書に記載されている製品、サービス、およびその他の機能は、すべての顧客の状況には適しておら ず、利用が制限される可能性があります。Red Hat は、法律、会計または監査上の助言を提供するわけ ではなく、当社のサービスまたは製品が、お客様においていかなる法律または規制を順守していること を表明し、保証するものでもありません。

#### 1.5.2. 目次

- [GDPR](#page-44-0)
- GDPR [に準拠する製品の設定](#page-45-0)
- [データのライフサイクル](#page-45-1)
- [データの収集](#page-46-0)
- [データストレージ](#page-47-1)
- [データアクセス](#page-48-0)
- [データ処理](#page-48-1)
- [データの削除](#page-49-0)
- [個人データの使用を制限する機能](#page-49-1)
- [付録](#page-50-2)

#### <span id="page-44-0"></span>1.5.3. GDPR

一般データ保護規則 (GDPR) は欧州連合 ("EU") により採用され、2018 年 5 月 25 日から適用されてい ます。

1.5.3.1. GDPR が重要な理由

GDPR は、各自の個人データを処理するにあたり、強力なデータ保護規制フレームワークを確立しま す。GDPR は以下を提供します。

- 個人の権利の追加および強化
- 個人データの定義の広義化
- データ処理者の義務の追加
- 遵守しない場合に多額の罰金が課される可能性
- 情報流出の通知の義務付け

#### 1.5.3.2. GDPR の詳細情報

- EU GDPR [の情報ポータル](https://www.gdpr.eu/)
- Red Hat GDPR の Web [サイト](https://www.redhat.com/en/gdpr)

### <span id="page-45-0"></span>1.5.4. GDPR に準拠する製品の設定

以下のセクションでは、Red Hat Advanced Cluster Management for Kubernetes プラットフォームでの データ管理のさまざまな点について説明し、GDPR 要件に準拠するための機能に関する情報を提供しま す。

## <span id="page-45-1"></span>1.5.5. データのライフサイクル

Red Hat Advanced Cluster Management for Kubernetes は、オンプレミスのコンテナー化アプリケー ションの開発および管理のアプリケーションプラットフォームです。この製品は、コンテナーオーケス トレーターの Kubernetes、クラスターライフサイクル、アプリケーションライフサイクル、セキュリ ティーフレームワーク (ガバナンス、リスク、コンプライアンス) など、コンテナーを管理するための統 合環境です。

そのため、Red Hat Advanced Cluster Management for Kubernetes プラットフォームは主に、プラット フォームの設定や管理に関連する技術データ (一部、GDPR の対象となるデータも含む) を処理しま す。また、Red Hat Advanced Cluster Management for Kubernetes プラットフォームは、プラット フォームの管理ユーザーに関する情報も扱います。このデータについては、GDPR 要件を満たす必要の あるお客様が対応できるように、本書全体で説明します。

このデータは、設定ファイルまたはデータベースとしてローカルまたはリモートのファイルシステム上 のプラットフォームで永続化されます。Red Hat Advanced Cluster Management for Kubernetes プラッ トフォームで実行するように開発されたアプリケーションは、GDPR の影響を受ける他の形式の個人 データを扱う可能性があります。プラットフォームデータの保護および管理に使用されるメカニズム は、プラットフォームで実行されるアプリケーションでも利用できます。Red Hat Advanced Cluster Management for Kubernetes プラットフォームで実行されるアプリケーションが収集する個人データを 管理して保護するために、追加のメカニズムが必要な場合があります。

Red Hat Advanced Cluster Management for Kubernetes プラットフォームとそのデータフローを最もよ く理解するには、Kubernetes、Docker および Operator がどのように機能するか理解する必要がありま す。このようなオープンソースコンポーネントは、Red Hat Advanced Cluster Management for Kubernetes プラットフォームに不可欠です。Kubernetes デプロイメントは、アプリケーションのイン スタンスを配置するのに使用します。これらのアプリケーションのインスタンスは、Docker イメージ を参照する Operator に組み込まれます。Operator にはアプリケーションの詳細が含まれ、Docker イ メージにはアプリケーションの実行に必要な全ソフトウェアパッケージが含まれます。

## 1.5.5.1. Red Hat Advanced Cluster Management for Kubernetes プラットフォームを使用した データフローの種類

Red Hat Advanced Cluster Management for Kubernetes は、プラットフォームとして複数のカテゴリー の技術データを扱いますが、その中には管理者ユーザー ID とパスワード、サービスユーザー ID とパス ワード、Kubernetes ノード名など、個人データとみなされる可能性があるものも含まれます。また、 Red Hat Advanced Cluster Management for Kubernetes プラットフォームは、プラットフォームの管理 ユーザーに関する情報も扱います。プラットフォームで実行されるアプリケーションにより、プラット フォームではまだ知られていない、他のカテゴリーの個人データが取り込まれる可能性があります。

このような技術データの収集/作成、保存、アクセス、セキュリティー設定、ロギング、削除の方法に 関する情報は、本書で後述します。

1.5.5.2. オンラインの連絡先として使用される個人データ

お客様は、以下のような情報をさまざまな方法でオンラインからコメント/フィードバック/依頼を送信 できます。

- Slack チャネルがある場合は、Slack の公開コミュニティー
- 製品ドキュメントに関する公開コメントまたはチケット
- 技術コミュニティーでの公開会話

通常は、連絡先フォームの件名への個人返信を有効にすると、お客様名とメールアドレスのみが使用さ れ、個人データを使用する場合は Red Hat [オンラインプライバシーステートメント](https://www.redhat.com/en/about/privacy-policy) に準拠します。

#### <span id="page-46-0"></span>1.5.6. データの収集

Red Hat Advanced Cluster Management for Kubernetes プラットフォームは、機密性のある個人情報を 収集しません。当製品は、管理者ユーザー ID とパスワード、サービスユーザー ID とパスワード、IP ア ドレス、Kubernetes ノード名など、個人データとみなされる可能性のある技術データを作成し、管理 します。また、Red Hat Advanced Cluster Management for Kubernetes プラットフォームは、プラット フォームの管理ユーザーに関する情報も扱います。このような情報には、システム管理者がロールベー スのアクセス制御を使用した管理コンソールからアクセスするか、シ Red Hat Advanced Cluster Management for Kubernetes プラットフォームノードにログインしてアクセスした場合にのみアクセス 可能です。

Red Hat Advanced Cluster Management for Kubernetes プラットフォームで実行されるアプリケーショ ンでは、個人データが収集される可能性があります。

コンテナー化されたアプリケーションを実行する Red Hat Advanced Cluster Management for Kubernetes プラットフォームの使用を評価し、GDPR 要件を満たす必要がある場合には、以下のよう に、アプリケーションが収集する個人データの種類と、データの管理方法について考慮する必要があり ます。

- アプリケーションとの間で行き来するデータはどのように保護されるのか?移動中のデータは 暗号化されているか?
- アプリケーションでデータはどのように保存されるのか?使用していないデータは暗号化され るのか ?
- アプリケーションのアクセスに使用する認証情報はどのように収集され、保存されるのか?
- アプリケーションがデータソースへのアクセス時に使用する認証情報はどのように収集され、 保存されるのか ?
- アプリケーションが収集したデータを必要に応じて削除するにはどうすればよいか?

これは、Red Hat Advanced Cluster Management for Kubernetes プラットフォームが収集するデータタ イプの完全なリストではありません。上記は検討時に使用できるように例として提供しています。デー タの種類についてご質問がある場合は、Red Hat にお問い合わせください。

## 1.5.7. データストレージ

Red Hat Advanced Cluster Management for Kubernetes プラットフォームでは、設定ファイルまたは データベースとしてローカルまたはリモートファイルシステムのステートフルストアで、プラット フォームの設定や管理に関する技術データは永続化されます。使用されていない全データのセキュリ

<span id="page-47-1"></span><span id="page-47-0"></span>ティーが確保されるように考慮する必要があります。The Red Hat Advanced Cluster Management for Kubernetes プラットフォームには、**dm-crypt** を使用するステートフルストアで、使用していないデー タを暗号化するサポートがあります。

以下の項目は、GDPR について考慮する必要がある、データの保存エリアを強調表示しています。

- プラットフォームの設定データ: Red Hat Advanced Cluster Management for Kubernetes プ ラットフォームの設定は、一般的な設定、Kubernetes、ログ、ネットワーク、Docker などの設 定のプロパティーを使用して設定 YAML ファイルを更新し、カスタマイズできます。このデー タは、Red Hat Advanced Cluster Management for Kubernetes プラットフォームインストー ラーへの入力情報として使用し、1 つまたは複数のノードをデプロイします。このプロパティー には、ブートストラップに使用される管理者ユーザー ID とパスワードも含まれます。
- Kubernetes 設定データ: Kubernetes クラスターの状態データは分散 Key-Value Store (KVS) (**etcd**) に保存されます。
- ユーザー ID、パスワードなどのユーザー認証データ: ユーザー ID およびパスワードの管理は、 クライアントエンタープライズの LDAP ディレクトリーで対応します。LDAP で定義された ユーザーおよびグループは、Red Hat Advanced Cluster Management for Kubernetes プラット フォームのチームに追加して、アクセスロールを割り当てることができます。Red Hat Advanced Cluster Management for Kubernetes プラットフォームでは、LDAP からメールアド レスとユーザー ID は保存されますが、パスワードは保存されません。Red Hat Advanced Cluster Management for Kubernetes プラットフォームは、グループ名を保存し、ログイン時に ユーザーが所属する利用可能なグループをキャッシュします。グループメンバーシップは、長 期的に永続化されません。エンタープライズ LDAP で未使用時にユーザーおよびグループデー タのセキュリティー確保について、考慮する必要があります。Red Hat Advanced Cluster Management for Kubernetes プラットフォームには、認証サービスと、エンタープライズディ レクトリーと対応して、アクセストークンを管理する Open ID Connect (OIDC) が含まれま す。このサービスは ETCD をバッキングストアとして使用します。
- ユーザー ID とパスワードなどのサービス認証データ:コンポーネント間のアクセスに Red Hat Advanced Cluster Management for Kubernetes プラットフォームのコンポーネントが使用する 認証情報は、Kubernetes Secret として定義します。Kubernetes リソース定義はすべて **etcd** の Key-Value データストアで永続化されます。初期の認証情報の値は、Kubernetes Secret の 設定 YAML ファイルとして、プラットフォームの設定データで定義されます。詳細は、 Kubernetes ドキュメントの [Secrets](https://kubernetes.io/docs/concepts/configuration/secret/) を参照してください。

## 1.5.8. データアクセス

Red Hat Advanced Cluster Management for Kubernetes プラットフォームデータには、以下の定義済み の製品インターフェイスを使用してアクセスできます。

- Web ユーザーインターフェイス (コンソール)
- Kubernetes の **kubectl** CLI
- Red Hat Advanced Cluster Management for Kubernetes CLI
- oc CLI

これらのインターフェイスは、Red Hat Advanced Cluster Management for Kubernetes クラスターに管 理権限での変更を加えることができます。Red Hat Advanced Cluster Management for Kubernetes に管 理権限でアクセスする場合にセキュリティーを確保できます。これには、要求時に認証、ロールマッピ ング、認可の 3 つの論理的な段階を順番に使用します。

#### 1.5.8.1. 認証

<span id="page-48-0"></span>Red Hat Advanced Cluster Management for Kubernetes プラットフォームの認証マネージャーは、コン ソールからのユーザーの認証情報を受け入れ、バックエンドの OIDC プロバイダーに認証情報を転送 し、OIDC プロバイダーはエンタープライズディレクトリーに対してユーザーの認証情報を検証しま す。次に OIDC プロバイダーは認証クッキー (**auth-cookie**) を、JSON Web Token (**JWT**) のコンテンツ と合わせて、認証マネージャーに返します。JWT トークンは、認証要求時にグループのメンバーシッ プに加え、ユーザー ID やメールアドレスなどの情報を永続化します。この認証クッキーはその後コン ソールに返されます。クッキーはセッション時に更新されます。クッキーは、コンソールをサインアウ トしてから、または Web ブラウザーを閉じてから 12 時間有効です。

コンソールから次回認証要求を送信すると、フロントエンドの NGIX サーバーが、要求で利用可能な認 証クッキーをデコードし、認証マネージャーを呼び出して要求を検証します。

Red Hat Advanced Cluster Management for Kubernetes プラットフォーム CLI では、ユーザーはログ インに認証情報が必要です。

**kubectl** と **oc** CLI でも、クラスターへのアクセスに認証情報が必要です。このような認証情報は、管理 コンソールから取得でき、12 時間後に有効期限が切れます。サービスアカウント経由のアクセスは、サ ポートされています。

#### 1.5.8.2. ロールマッピング

Red Hat Advanced Cluster Management for Kubernetes プラットフォームは、ロールベースのアクセス 制御 (RBAC) をサポートします。ロールマッピングのステージでは、認証ステージで提示されたユー ザー名がユーザーまたはグループロールにマッピングされます。認可時にロールを使用して、認証ユー ザーがどのような管理者アクティビティーを実行できるか判断します。

#### 1.5.8.3. 認可

Red Hat Advanced Cluster Management for Kubernetes プラットフォームのロールを使用して、クラス ター設定アクション、カタログや Helm リソース、Kubernetes リソースへのアクセスを制御します。ク ラスター管理者、管理者、Operator、エディター、ビューワーなど、IAM (Identity and Access Management) ロールが複数含まれています。ロールは、チームへの追加時に、ユーザーまたはユー ザーグループに割り当てられます。リソースへのチームアクセスは、namespace で制御できます。

1.5.8.4. Pod のセキュリティー

Pod のセキュリティーポリシーを使用して、Pod での操作またはアクセス権をクラスターレベルで制御 できるように設定します。

#### <span id="page-48-1"></span>1.5.9. データ処理

Red Hat Advanced Cluster Management for Kubernetes のユーザーは、システム設定を使用して、設定 および管理に関する技術データをどのように処理して、データのセキュリティーを確保するかを制御で きます。

ロールベースのアクセス制御 (RBAC) では、ユーザーがアクセスできるデータや機能を制御します。

転送中のデータ は **TLS** を使用して保護します。**HTTPS** (**TLS** の下層) は、ユーザークライアントと バックエンドのサービス間でのセキュアなデータ転送を確保するために使用されます。インストール時 に、使用するルート証明書を指定できます。

保管時のデータ の保護は、**dm-crypt** を使用してデータを暗号化することでサポートされます。

Red Hat Advanced Cluster Management for Kubernetes プラットフォームの技術データの管理、セキュ リティー確保と同じプラットフォームのメカニズムを使用して、ユーザーが開発したアプリケーション

またはユーザーがプロビジョニングしたアプリケーションの個人データを管理し、セキュリティーを確 保することができます。クライアントは、独自の機能を開発して、追加の制御を実装できます。

## <span id="page-49-0"></span>1.5.10. データの削除

Red Hat Advanced Cluster Management for Kubernetes プラットフォームには、コマンド、アプリケー ションプログラミングインターフェイス (API)、およびユーザーインターフェイスのアクションが含ま れており、製品が作成または収集したデータを削除します。これらの機能により、サービスユーザー ID およびパスワード、IP アドレス、Kubernetes ノード名、または他のプラットフォームの設定データ、 プラットフォームを管理するユーザーの情報などの、技術データを削除できます。

データ削除のサポートに関して考慮する必要のある Red Hat Advanced Cluster Management for Kubernetes プラットフォームのエリア:

プラットフォーム設定に関連する技術データはすべて、管理コンソールまたは Kubernetes **kubectl** API を使用して削除できます。

アカウントデータ削除のサポートに関して考慮する必要のある Red Hat Advanced Cluster Management for Kubernetes プラットフォームのエリア:

● プラットフォーム設定に関連する技術データはすべて、Red Hat Advanced Cluster Management for Kubernetes または Kubernetes または **kubectl** API を使用して削除できます。

エンタープライズ LDAP ディレクトリーで管理されているユーザー ID およびパスワードを削除する機 能は、Red Hat Advanced Cluster Management for Kubernetes プラットフォームが使用する LDAP 製 品で提供されます。

## <span id="page-49-1"></span>1.5.11. 個人データの使用を制限する機能

Red Hat Advanced Cluster Management for Kubernetes プラットフォームでは、エンドユーザーは本書 でまとめられている機能を使用し、個人データとみなされるプラットフォーム内の技術データの使用を 制限することができます。

GDPR では、ユーザーはデータへのアクセス、変更、取り扱いの制限をする権利があります。本ガイド の他の項を参照して、以下を制御します。

- アクヤス権限
	- o Red Hat Advanced Cluster Management for Kubernetes プラットフォームの管理者は、 Red Hat Advanced Cluster Management for Kubernetes プラットフォーム機能を使用し て、データへの個別アクセスを設定できます。
	- o Red Hat Advanced Cluster Management for Kubernetes プラットフォームの管理者は、 Red Hat Advanced Cluster Management for Kubernetes プラットフォーム機能を使用し て、個人に対し、このプラットフォームが保持する個人データの情報を提供できます。
- 変更する権限
	- o Red Hat Advanced Cluster Management for Kubernetes プラットフォームの管理者は、 Red Hat Advanced Cluster Management for Kubernetes プラットフォーム機能を使用し て、個人がデータを変更または修正できるようにします。
	- o Red Hat Advanced Cluster Management for Kubernetes プラットフォームの管理者は、 Red Hat Advanced Cluster Management for Kubernetes プラットフォーム機能を使用し て、個人のデータを修正できます。
- 処理を制限する権限

o Red Hat Advanced Cluster Management for Kubernetes プラットフォームの管理者は、 Red Hat Advanced Cluster Management for Kubernetes プラットフォーム機能を使用し て、個人データの取り扱いを停止できます。

## <span id="page-50-2"></span>1.5.12. 付録

Red Hat Advanced Cluster Management for Kubernetes は、プラットフォームとして複数のカテゴリー の技術データを扱いますが、その中には管理者ユーザー ID とパスワード、サービスユーザー ID とパス ワード、Kubernetes ノード名など、個人データとみなされる可能性があるものも含まれます。また、 Red Hat Advanced Cluster Management for Kubernetes プラットフォームは、プラットフォームの管理 ユーザーに関する情報も扱います。プラットフォームで実行されるアプリケーションにより、プラット フォームではまだ知られていない、他のカテゴリーの個人データが取り込まれる可能性があります。

この付録には、プラットフォームサービスでロギングされるデータの情報が含まれます。

## <span id="page-50-0"></span>1.6. FIPS READINESS

Red Hat Advanced Cluster Management for Kubernetes は FIPS 向けに設計されています。FIPS モー ドの Red Hat OpenShift Container Platform で実行する場合、OpenShift Container Platform は、 OpenShift Container Platform でサポートされているアーキテクチャーでのみ、FIPS 検証のために NIST に提出された Red Hat Enterprise Linux 暗号化ライブラリーを使用します。NIST 検証プログラム の詳細は、[暗号化モジュール検証プログラム](https://csrc.nist.gov/Projects/cryptographic-module-validation-program/validated-modules) を参照してください。RHEL 暗号化ライブラリーの個別 [バージョンに関して検証用に提出された最新の](https://access.redhat.com/articles/2918071#fips-140-2-and-fips-140-3-2) NIST ステータスについては、 Compliance Activities and Government Standards を参照してください。

FIPS を有効にしてクラスターを管理する予定の場合は、FIPS モードで動作するように設定した OpenShift Container Platform クラスターに Red Hat Advanced Cluster Management をインストールす る必要があります。ハブクラスターで作成した暗号化はマネージドクラスターで使用されるため、ハブ クラスターは FIPS モードである必要があります。

マネージドクラスターで FIPS モードを有効にするには、OpenShift Container Platform マネージドク ラスターをプロビジョニングするときに **fips: true** と設定します。クラスターのプロビジョニング後 は、FIPS を有効にすることはできません。詳細は、OpenShift Container Platform のドキュメント ク [ラスターに追加のセキュリティーが必要ですか](https://access.redhat.com/documentation/ja-jp/openshift_container_platform/4.13/html-single/installing/index#installing-preparing-security)? を参照してください。

## 1.6.1. 制限事項

Red Hat Advanced Cluster Management および FIPS には以下の制限を確認してください。

- 検索および可観測性コンポーネントによって使用される Persistent Volume Claims (PVC) およ び S3 ストレージは、指定のストレージを設定する際に暗号化する必要があります。Red Hat Advanced Cluster Management はストレージ暗号化を提供しません。OpenShift Container Platform ドキュメントの [永続ストレージの設定](https://access.redhat.com/documentation/ja-jp/openshift_container_platform/4.14/html-single/storage/index#configuring-persistent-storage) を参照してください。
- Red Hat Advanced Cluster Management コンソールを使用してマネージドクラスターをプロビ ジョニングする場合は、マネージドクラスター作成の Cluster details セクションで以下の チェックボックスを選択して、FIPS 標準を有効にします。

FIPS with information text: Use the Federal Information Processing Standards (FIPS) modules provided with Red Hat Enterprise Linux CoreOS instead of the default Kubernetes cryptography suite file before you deploy the new managed cluster.

<span id="page-50-1"></span>1.7. 可観測性のサポート

- <span id="page-51-0"></span>● Red Hat Advanced Cluster Management は、Red Hat OpenShift Data Foundation (以前の Red Hat OpenShift Container Platform) によってテストされ、完全にサポートされています。
- Red Hat Advanced Cluster Management は、S3 API と互換性のあるユーザー提供のオブジェク トストレージにおけるマルチクラスター可観測性 Operator の機能をサポートします。可観測性 サービスは、Thanos がサポートする安定したオブジェクトストアを使用します。
- Red Hat Advanced Cluster Management サポートして、根本原因を特定するため妥当なレベル で取り組みます。サポートチケットを開いて、その根本原因が提供した S3 互換オブジェクト ストレージにある場合は、カスタマーサポートチャネルを使用して問題を起票する必要があり ます。